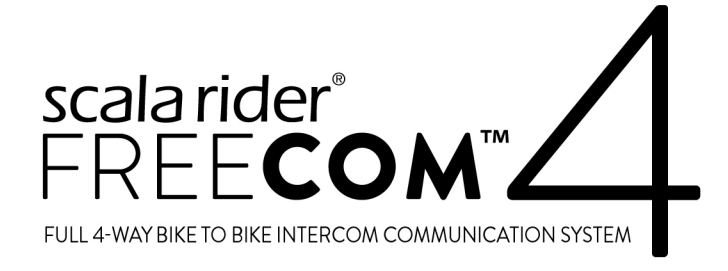

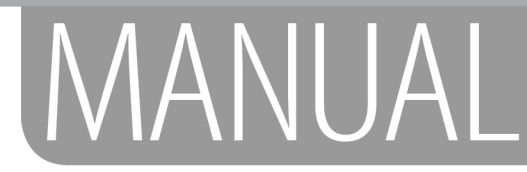

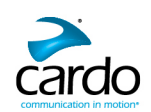

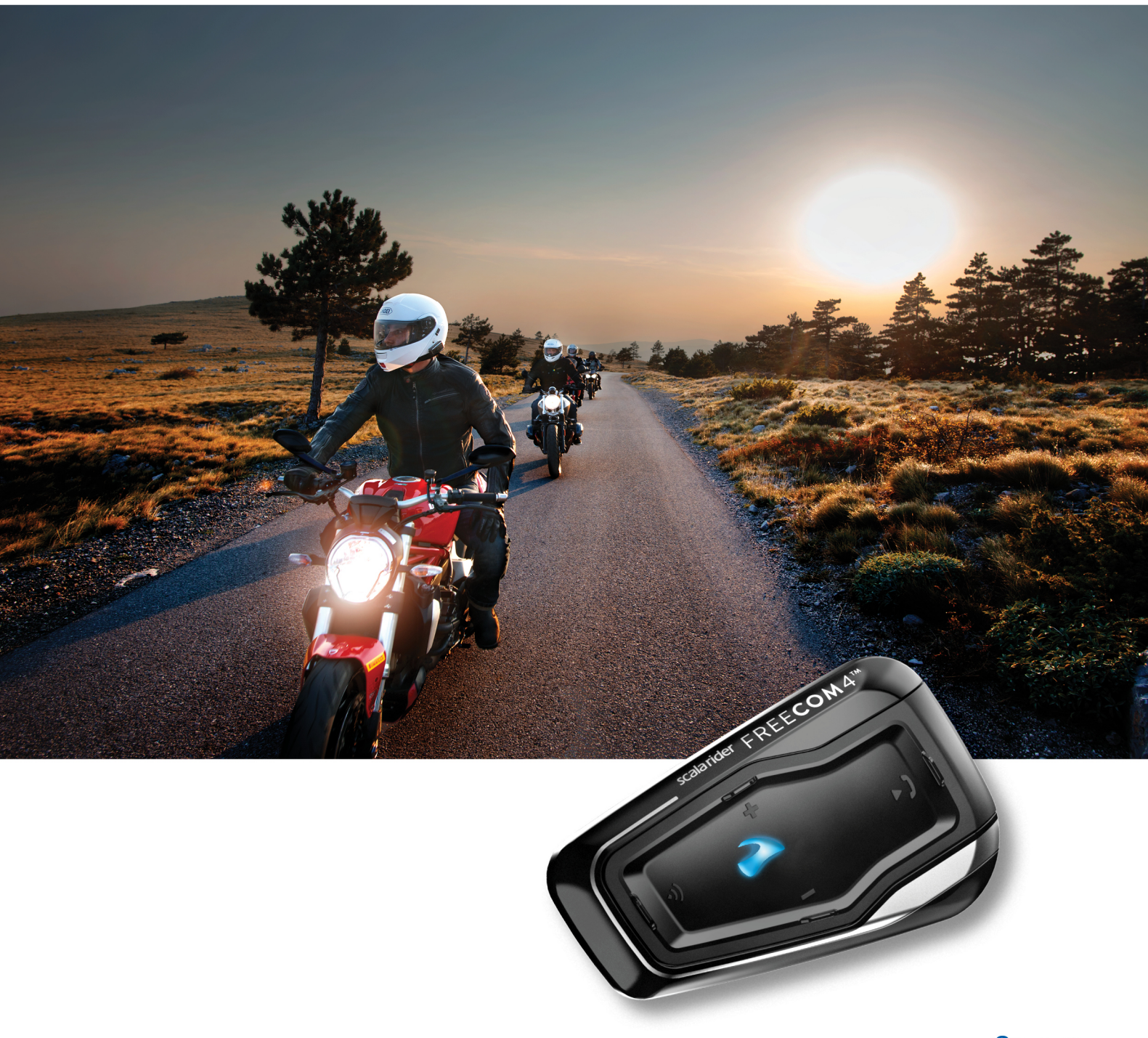

**Bluetooth**\*

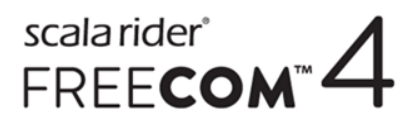

Voor referentie onderweg kunt u de handige gids in zakformaat downloaden op [cardosystems.com/quick-guides/](http://cardosystems.com/quick-guides/).

Dit is versie 1.0 van de FREECOM 4-handleiding. De nieuwste versie van de handleidingen in uw voorkeurstaal en verschillende instructieprogramma's zijn te vinden op [cardosystems.com/product-manuals/](http://cardosystems.com/product-manuals/).

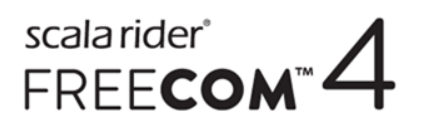

# INHOUD

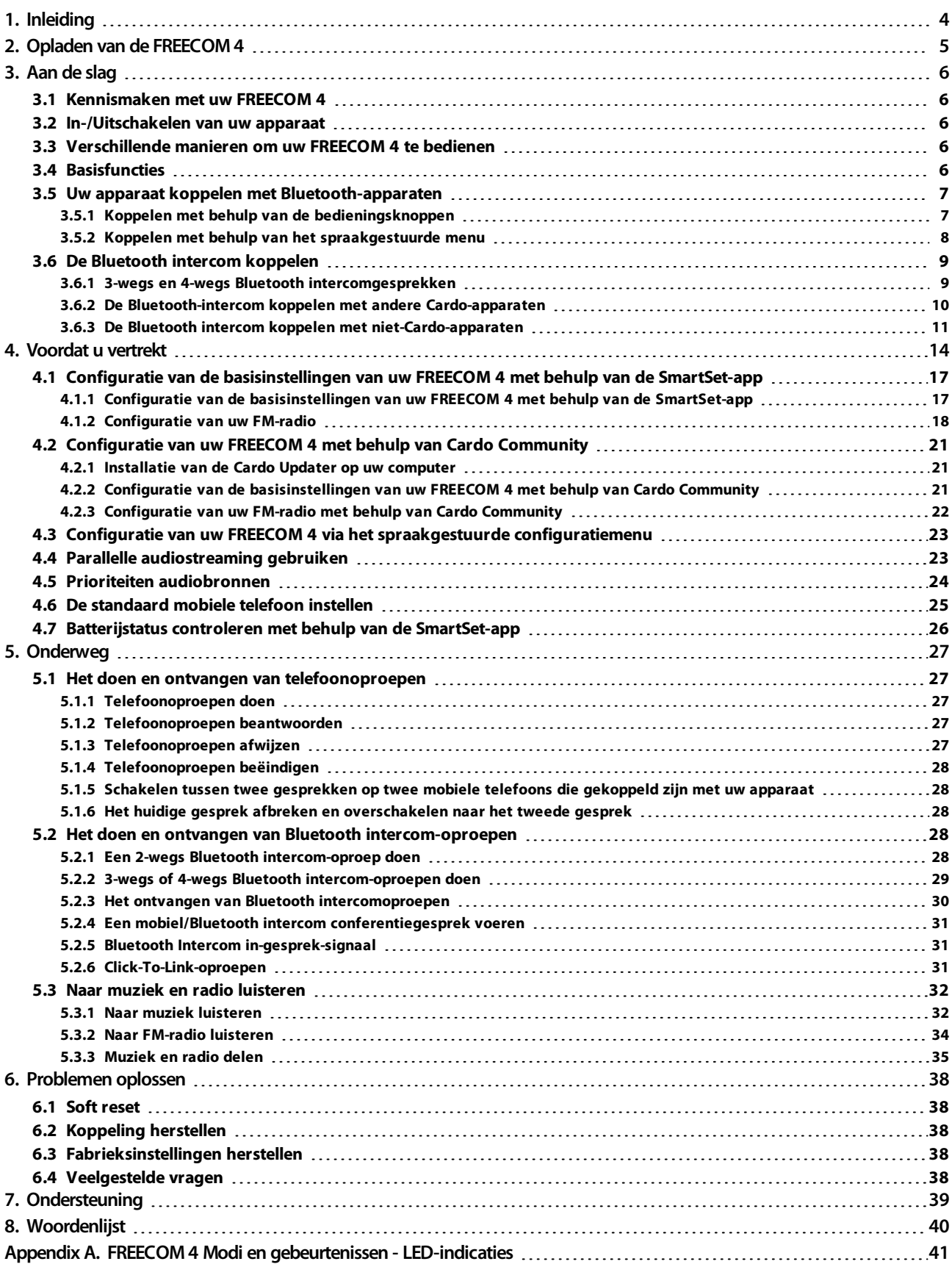

# scalarider<sup>\*</sup><br>FREE**COM<sup>\*</sup>4**

# <span id="page-3-0"></span>1. INLEIDING

Dank u wel voor uw keuze voor het Cardo FREECOM 4 Bluetooth® communicatie- en entertainmentsysteem voor motorhelmen.

Deze handleiding beschrijft de functies van uw FREECOM 4 en het gebruik ervan.

We wensen u een fantastische ervaring met FREECOM 4 en mocht u vragen, suggesties of opmerkingen hebben, dan moedigen wij u aan ons te schrijven op [support@cardosystems.com](mailto:support@cardosystems.com).

Als u het FREECOM 4-apparaat nog niet heeft geïnstalleerd in uw helm, installeer dit dan zoals aangegeven in de installatiegids die is meegeleverd in de verpakking.

# scalarider<sup>®</sup><br>FREE**COM**<sup>®</sup>

# <span id="page-4-0"></span>2. OPLADEN VAN DE FREECOM 4

Zorg ervoor dat uw FREECOM 4-batterij opgeladen is voor minstens 4 uur voor het eerste gebruik.

## Om de FREECOM 4 op te laden:

1. Sluit uw computer of stopcontactlader met behulp van de meegeleverde USB-kabel aan op de USB-poort van de FREECOM 4.

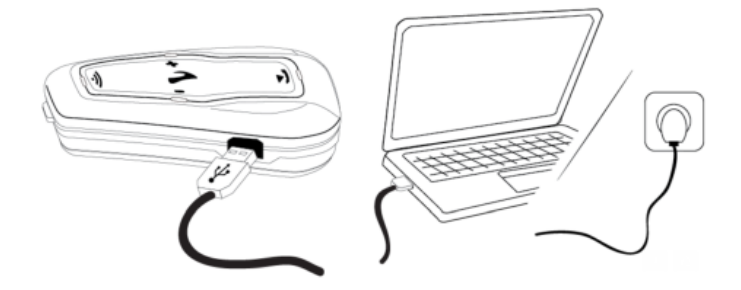

- Opladen via uw stopcontactlader is sneller dan via de USB-poort van een computer.
- Het opladen van uw apparaat zorgt voor automatische uitschakeling ervan. Om uw apparaat te kunnen gebruiken tijdens het opladen, moet u het eerst inschakelen. (zie [In-/Uitschakelen](#page-5-2) van uw apparaat op pagina [6](#page-5-2)).

Tijdens het opladen geeft het indicatielampje de laadstatus als volgt aan:

- Rood lampje aan: bezig met opladen
- Rood lampje uit: klaar met opladen

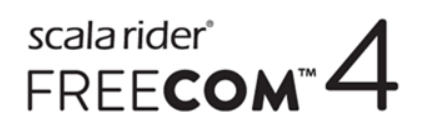

# <span id="page-5-0"></span>3. AAN DE SLAG

# <span id="page-5-1"></span>3.1 KENNISMAKEN MET UW FREECOM 4

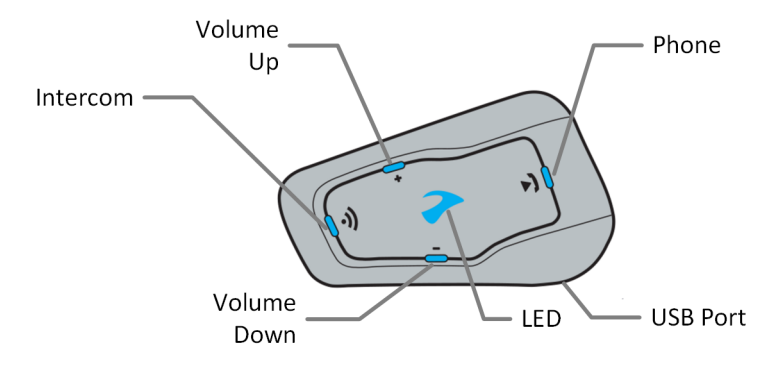

# <span id="page-5-2"></span>3.2 IN-/UITSCHAKELEN VAN UW APPARAAT

### Om uw FREECOM 4 in te schakelen:

druk op (a) en  $\bigcirc$  gedurende 1 seconde. De speaker laat een oplopende toon horen en een gesproken bericht

# "Hallo FREECOM 4".

In alle batterijstatussen knippert het lampje driemaal blauw, ter bevestiging dat uw FREECOM 4 ingeschakeld is.

### Om uw FREECOM 4 uit te schakelen:

tik op  $\circled{0}$  en  $\ominus$ .

In alle batterijstatussen knippert het lampje driemaal rood, ter bevestiging dat uw FREECOM 4 uitgeschakeld wordt. De speaker laat een aflopende toon horen en een gesproken bericht "Tot ziens".

Het aansluiten van uw apparaat op een lader schakelt het apparaat uit.

# <span id="page-5-3"></span>3.3 VERSCHILLENDE MANIEREN OM UW FREECOM 4 TE BEDIENEN

U kunt de verschillende functies bedienen door middel van de volgende methoden:

- Indrukken van een knop of combinatie van knoppen op het apparaat.
- Met behulp van de SmartSet-app op uw mobiele telefoon (zodra het gekoppeld is met het apparaat).
- Gebruik van het spraakgestuurde menu in combinatie met ofwelbedieningsknoppen of met behulp van de VOX (spraakactivering). VOX is voor hands-free bediening van uw FREECOM 4. U kunt een woord of zin hardop inspreken wanneer het spraakgestuurde menu de functie bereikt die u wilt gebruiken en uw FREECOM 4 voert die functie vervolgens uit. U kunt ook de VOX-gevoeligheid instellen voor de microfoon, zie [Configuratie](#page-16-1) van de [basisinstellingen](#page-16-1) van uw FREECOM 4 met behulp van de SmartSet-app op pagina 17

Indicatielampjes, geluiden en gesproken meldingen leiden u tijdens het gebruik van de functies van uw FREECOM 4, zoals beschreven in FREECOM 4 Modi en [gebeurtenissen](#page-40-0) - LED-indicaties op pagina 41.

<span id="page-5-4"></span>Deze handleiding beschrijft de meest geschikte methode of methoden voor het gebruik van elke functie.

### 3.4 BASISFUNCTIES

#### Om het volume van de huidige audiobron te verhogen:

Tik op  $\bigoplus$ .

Met elke tik wordt een luidere toon afgespeeld op de speaker totdat u het maximale volume bereikt, dat wordt aangegeven door de toon voor maximaal volume.

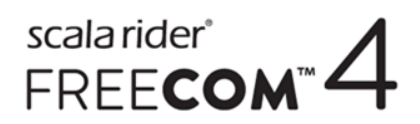

### Om het volume van de huidige audiobron te verminderen:

Tik op  $\bigcirc$ .

Met elke tik wordt een zachtere toon afgespeeld op de speaker totdat u het minimale volume bereikt, dat wordt aangegeven door de toon voor minimaal volume.

#### Om de microfoon volledig te dempen en het speakervolume te verlagen tot het minimale niveau wanneer een audiobron actief is:

• Tik op  $\bigoplus$  en  $\bigodot$ .

Een aflopende toon is te horen op de speaker.

Automatic Gain Control (AGC, automatische versterkingsbediening) past uw speakervolume aan op het geluidsniveau van de omgeving en op de rijsnelheid. Om de gevoeligheid van AGC aan te passen, raadpleegt u Configuratie van de [basisinstellingen](#page-16-1) van uw FREECOM 4 met behulp van de SmartSet-app op pagina 17.

### <span id="page-6-0"></span>3.5 UW APPARAAT KOPPELEN MET BLUETOOTH-APPARATEN

Uw FREECOM 4 heeft twee Bluetooth-kanalen voor verbinding met Bluetooth-apparaten, zoals mobiele telefoons, GPS-apparaten en Bluetooth-muziekspelers met A2DP.

Om uw FREECOM 4 te verbinden met een Bluetooth-apparaat, moet u ze eerst koppelen terwijl ze in de modus Stand-by staan (zie FREECOM 4 Modi en [gebeurtenissen](#page-40-0) - LED-indicaties op pagina 41). Zodra ze gekoppeld zijn, herkennen ze elkaar automatisch zodra ze binnen elkaars bereik komen.

# <span id="page-6-1"></span>3.5.1 KOPPELEN MET BEHULP VAN DE BEDIENINGSKNOPPEN

Als u meer dan één apparaat koppelt, beveelt Cardo aan dat u de mobiele telefoon koppelt met kanaal 1 en het andere apparaat (zoals GPS, muziekspeler of andere mobiele telefoon) op kanaal 2.

#### Om Bluetooth kanaal 1 te koppelen met een mobiele telefoon:

- 1. Schakel Bluetooth in op de mobiele telefoon.
- 2. Druk op (b) gedurende 5 seconden. Het LED-lampje knippert rood/blauw.
- 3. Scan op Bluetooth-apparaten op uw mobiele telefoon zoals beschreven in de handleiding van uw telefoon.
- 4. Na een paar seconden registreert uw telefoon uw FREECOM 4. Selecteer het.
- 5. Als u om een pincode of wachtwoord wordt gevraagd, voer dan 0000 in (vier nullen).
- 6. De telefoon bevestigt dat koppeling tot stand is gebracht en het LED-lampje knippert paars gedurende twee seconden.

#### Om Bluetooth kanaal 2 te koppelen met een ander Bluetooth-apparaat:

- 1. Schakel Bluetooth in op het apparaat (zoals een mobiele telefoon, GPS-apparaat, muziekspeler).
- 2. Druk op (b) gedurende 5 seconden. Het LED-lampje knippert rood/blauw.
- 3. Tik tweemaal op  $\odot$ . Het LED-lampje begint rood/groen te knipperen.

Als u een GPS-apparaat koppelt, zorg er dan voor dat u de volgende stap uitvoert.

4. Als u een GPS-apparaat koppelt, tik dan op  $\bigoplus$ . Het LED-lampje knippert langzamer.

# scala rider<sup>®</sup> FREE**COM<sup>"</sup>**

- 5. Op het apparaat dat u koppelt, scant u op Bluetooth-apparaten (zoals beschreven in de handleiding van het apparaat).
- 6. Na een paar seconden registreert uw apparaat uw FREECOM 4. Selecteer het.
- 7. Als u om een pincode of wachtwoord wordt gevraagd, voer dan 0000 in (vier nullen).
- 8. Het apparaat bevestigt dat koppeling tot stand is gebracht en het LED-lampje knippert paars gedurende twee seconden.
	- Als de koppeling niet binnen twee minuten tot stand kan worden gebracht, keert het apparaat automatisch terug naar de stand-bymodus.
	- Als u twee verschillende mobiele telefoons rechtstreeks heeft gekoppeld met uw FREECOM 4, stel dan één ervan in als standaard om te bellen (zie De [standaard](#page-24-0) mobiele telefoon instellen op pagina 25).
- Niet alle mobiele telefoons met Bluetooth spelen Bluetooth stereomuziek (A2DP) af, zelfs als de telefoon een MP3-spelerfunctie heeft. Raadpleeg de handleiding van uw telefoon voor meer informatie.
- Niet alle GPS-apparaten met Bluetooth kunnen verbinding maken met Bluetooth audio-apparaten. Raadpleeg de gebruiksaanwijzing van uw GPS voor meer informatie.

# Om het koppelingsproces te annuleren:

Druk op (a) gedurende twee seconden. Het LED-lampje stopt rood/blauw of rood/groen te knipperen.

# Om alle apparaatkoppelingen via Bluetooth te herstellen:

Druk op  $\binom{1}{2}$  en  $\binom{3}{2}$  gedurende vijf seconden.

In alle batterijstatussen knippert het LED-lampje vijfmaal langzaam met paars licht ter bevestiging dat de koppeling is hersteld.

Het herstellen van alle apparaatkoppelingen via Bluetooth zet ook alle intercomkoppelingen via Bluetooth terug.

# <span id="page-7-0"></span>3.5.2 KOPPELEN MET BEHULP VAN HET SPRAAKGESTUURDE MENU

# Om uw FREECOM 4 te koppelen met apparaten met behulp van het spraakgestuurde menu:

- 1. Tik op  $\circledcirc$  en  $\circledcirc$ .
- 2. Wanneer het spraakgestuurde menu "Uitgebreide functies" bereikt, tikt u op o of gebruikt u VOX.
- 3. Wanneer het spraakgestuurde menu de gewenste functie bereikt, tikt u op  $\binom{1}{k}$  of gebruikt u VOX.
- Om alle Bluetooth intercomkoppelingen te herstellen, selecteert u de menu-optie "Koppeling mobiele telefoons en GPS herstellen".

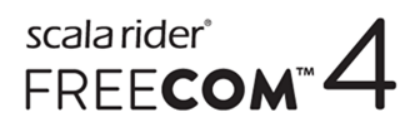

# <span id="page-8-0"></span>3.6 DE BLUETOOTH INTERCOM KOPPELEN

Om uw apparaat te verbinden met een ander apparaat met een Bluetooth intercom, moet u de kanalen daarvan koppelen. Zodra ze gekoppeld zijn, herkennen de apparaten elkaar automatisch zodra ze binnen het bereik komen (in zichtlijn tot 1,2 km, afhankelijk van het terrein).

- Het koppelen van een kanaal vervangt alle bestaande gekoppelde apparaten op dat kanaal door het nieuwe apparaat.
- Als u de FREECOM 4 MultiSet heeft aangeschaft, bevat de verpakking twee vooraf aan elkaar gekoppelde apparaten die zijn geconfigureerd voor communicatie via kanaal A.
- Uw FREECOM 4 is compatibel met de meeste Cardo-modellen voor Bluetooth intercomgesprekken. Daarnaast is het ook compatibel met het Schuberth SRC-System™. Intercombereik met andere modellen is beperkt tot de afstand van het apparaat met het kortere bereik. Voor meer informatie over het koppelen en gebruik van uw FREECOM 4 met andere Cardo-apparaten gaat u naar www.cardosystems.com/freecomcompatibility.

# <span id="page-8-1"></span>3.6.1 3-WEGS EN 4-WEGS BLUETOOTH INTERCOMGESPREKKEN

Naaststandaard 2-wegs Bluetooth intercomgesprekken kunt u de FREECOM 4 ook gebruiken voor 3-wegs en 4-wegs Bluetooth intercomgesprekken op Cardo- en niet-Cardo-apparaten. De FREECOM 4 biedt u volledige tweewegs Bluetooth intercom-communicatie voor 3 motorrijders of 4 motorrijders/passagiers voor communicatie tot 1,2 km in zichtslijn (afhankelijk van het terrein).

In een 3-wegs Bluetooth intercom bent u verbonden met twee motorrijders/passagiers en die zijn allebei alleen met u verbonden. U kunt ze allebei opbellen. Als u al in een Bluetooth intercomgesprek bent met één van de motorrijders/passagiers, voegt u de andere gewoon toe. Alle drie de motorrijders/passagiers zijn nu verbonden in een 3-wegs Bluetooth intercom-oproep.

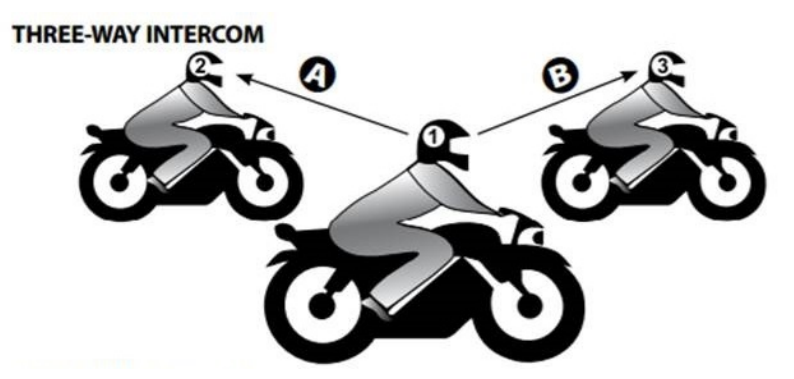

In een 4-wegs intercomconferentiegesprek bent u verbonden met uw passagier, de tweede motorrijder is ook verbonden met zijn/haar passagier, en de passagiers zijn ook met elkaar verbonden. Elke motorrijder belt zijn/haar passagier, en een van de passagiers belt de andere passagier. Alle vier de motorrijders zijn nu verbonden in een 4 wegs Bluetooth intercom-oproep.

# scala rider<sup>®</sup> FREECOM<sup>®</sup>

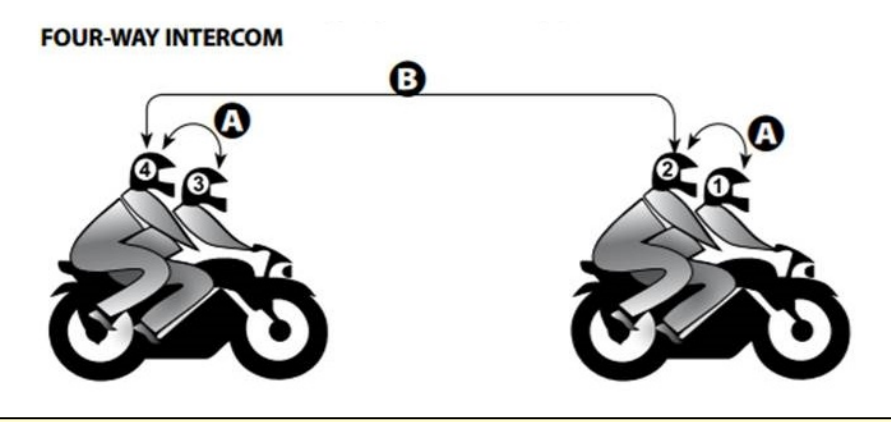

Cardo beveelt motorrijders aan om tijdens een 3-wegs of 4-wegs intercomconferentiegesprek verbonden te zijn met slechts één Bluetooth intercom-oproep, zodat meldingen van hun mobiele telefoon en GPS ook gehoord worden.

Met gebruik van parallelle audiostreaming kunt u ook praten tijdens een 3-wegs of 4-wegs Bluetooth intercomoproep terwijl u naar FM-radio luistert. Het Bluetooth intercom-volume blijft hetzelfde, terwijl de FM-radio zachter op de achtergrond wordt afgespeeld.

Voor informatie over het doen van Bluetooth intercom-oproepen, raadpleegt u Het doen en [ontvangen](#page-27-3) van Bluetooth [intercom-oproepen](#page-27-3) op pagina 28

# <span id="page-9-0"></span>3.6.2 DE BLUETOOTH-INTERCOM KOPPELEN MET ANDERE CARDO-APPARATEN

# Om uw apparaat te koppelen met Cardo-apparaten met behulp van de bedieningsknoppen:

- 1. Bevestig dat uw eenheid in de modus Stand-by staat (langzaam knipperend lampje).
- 2. Houd sedurende vijf seconden ingedrukt op uw apparaat. Het LED-lampje knippert rood.
- 3. Selecteer het Bluetooth intercomkanaal dat uw wilt koppelen:
	- Kanaal A u hoeft niets aan te tikken (standaardkanaal).
	- Kanaal B tik tweemaal op  $\binom{1}{2}$ . Het LED-lampje knippert blauw.
	- Kanaal C tik driemaal op  $\binom{n}{2}$ . Het LED-lampje knippert paars.
- 4. Op het andere Cardo-apparaat activeert u de koppelingsmodus voor Bluetooth-intercom (zie de gebruikershandleiding van het andere Cardo-apparaat op [cardosystems.com/product-manuals/](http://cardosystems.com/product-manuals/)).
- 5. Het apparaat bevestigt dat koppeling tot stand is gebracht en het LED-lampje knippert paars gedurende twee seconden.
	- Om het koppelingsproces te annuleren houdt u (1) gedurende twee seconden ingedrukt. Het LED-lampje stopt met knipperen.
	- Als de koppeling niet binnen twee minuten tot stand kan worden gebracht, keert het apparaat automatisch terug naar de stand-bymodus.
	- Om alle intercomkoppelingen via Bluetooth te herstellen in de koppelingsmodus voor Bluetooth intercom:
		- Druk op (6) en (6) gedurende twee seconden. Het LED-lampje knippert vijfmaal langzaam met paars licht ter bevestiging dat de koppeling is hersteld.

# scala rider<sup>®</sup> FREECOM<sup>"</sup>

# Om uw FREECOM 4 te koppelen met Cardo-apparaten met behulp van de SmartSet-app:

- 1. Bevestig dat uw eenheid in de modus Stand-by staat (langzaam knipperend lampje).
- 1. Open de SmartSet-app en tik op  $\blacksquare$
- 2. Tik op **Bluetooth**.
- 3. Onder **Motorrijders** tikt u op **Toevoegen** (of **Wijzigen** als u wilt wijzigen met wie het kanaal gekoppeld is) voor het gewenste kanaal en volgt u de menu's op het scherm.
- 4. Op het andere Cardo-apparaat activeert u de koppelingsmodus voor Bluetooth-intercom (zie de gebruikshandleiding van het andere Cardo-apparaat op [cardosystems.com/product-manuals/\)](http://cardosystems.com/product-manuals/).
- 5. Het apparaat bevestigt dat koppeling tot stand is gebracht en het LED-lampje knippert paars gedurende twee seconden.
- Om al uw Bluetooth intercomkoppelingen te herstellen, tikt u op **Alles verwijderen**.

#### Om uw FREECOM 4 te koppelen met Cardo-apparaten met behulp van het spraakgestuurde menu:

- 1. Bevestig dat uw eenheid in de modus Stand-by staat (langzaam knipperend lampje).
- 2. Tik op  $\odot$  en  $\odot$ .
- 3. Wanneer het spraakgestuurde menu "Uitgebreide functies" bereikt, tikt u op () of gebruikt u VOX.
- 4. Wanneer het spraakgestuurde menu uw gewenste optie bereikt ("Intercom A koppelen", "Intercom B koppelen" of "Intercom C koppelen"), tikt u op (1) of gebruikt u VOX.
- 5. Op het andere Cardo-apparaat activeert u de koppelingsmodus voor Bluetooth-intercom (zie de gebruikershandleiding van het andere Cardo-apparaat op [cardosystems.com/product-manuals/](http://cardosystems.com/product-manuals/)).
- 6. Het apparaat bevestigt dat koppeling tot stand is gebracht en het LED-lampje knippert paars gedurende twee seconden.
- Om alle Bluetooth intercomkoppelingen te herstellen, selecteert u de menu-optie "Koppeling intercomkanalen herstellen".

### <span id="page-10-0"></span>3.6.3 DE BLUETOOTH INTERCOM KOPPELEN MET NIET-CARDO-APPARATEN

Met Cardo Gateway kunnen Cardo-apparaten via Bluetooth verbinden met niet-Cardo-apparaten.

#### Om uw FREECOM 4 te koppelen met niet-Cardo-apparaten met behulp van de bedieningsknoppen:

- 1. Bevestig dat uw eenheid in de modus Stand-by staat (langzaam knipperend lampje).
- 2. Houd (1) gedurende vijf seconden ingedrukt op uw apparaat. Het LED-lampje knippert rood.
- 3. Selecteer het Bluetooth intercomkanaal dat uw wilt koppelen:
	- Kanaal A u hoeft niets aan te tikken (standaardkanaal).
	- Kanaal B tik tweemaal op  $\binom{n}{k}$ . Het LED-lampje knippert blauw.
	- Kanaal C tik driemaal op  $\binom{n}{2}$ . Het LED-lampje knippert paars.
- 4. Tik op (b) om de Cardo-gateway te activeren. Het LED-lampje knippert rood/blauw.

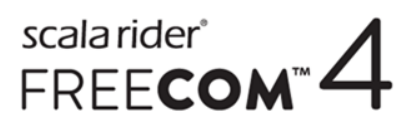

- 5. Op het niet-Cardo-apparaat activeert u de Bluetooth-koppelingsmodus voor mobiele telefoons (zie de gebruikershandleiding van het niet-Cardo-apparaat).
- 6. Het apparaat bevestigt dat koppeling tot stand is gebracht en het LED-lampje knippert paars gedurende twee seconden.
- Om het koppelingsproces te annuleren houdt u (1) gedurende twee seconden ingedrukt. Het LED-lampje stopt met knipperen.
- Als de koppeling niet binnen twee minuten tot stand kan worden gebracht, keert het apparaat automatisch terug naar de stand-bymodus.
- Om alle intercomkoppelingen via Bluetooth te herstellen in de koppelingsmodus voor Bluetooth intercom:
	- Druk op (6) en (6) gedurende twee seconden. Het LED-lampje knippert vijfmaal langzaam met paars licht ter bevestiging dat de koppeling is hersteld.

### Om uw FREECOM 4 te koppelen met niet-Cardo-apparaten met behulp van de SmartSet-app:

- 1. Bevestig dat uw eenheid in de modus Stand-by staat (langzaam knipperend lampje).
- 2. Open de SmartSet-app en tik op
- 3. Tik op **Bluetooth**.
- 4. Onder **Motorrijders** tikt u op **Toevoegen** (of **Wijzigen** als u wilt wijzigen met wie het kanaal gekoppeld is) voor het gewenste kanaal en volgt u de menu's op het scherm.
- 5. Op het niet-Cardo-apparaat activeert u de Bluetooth-koppelingsmodus voor mobiele telefoons (zie de gebruikershandleiding van het niet-Cardo-apparaat).
- 6. Het apparaat bevestigt dat koppeling tot stand is gebracht en het LED-lampje knippert paars gedurende twee seconden.
- Om al uw Bluetooth intercomkoppelingen te herstellen, tikt u op **Alles verwijderen**.

#### Om uw FREECOM 4 te koppelen met niet-Cardo-apparaten met behulp van het spraakgestuurde menu:

- Wanneer u spraakgestuurde menu's gebruikt, koppelt het apparaat automatisch via kanaal B.
- 1. Bevestig dat uw eenheid in de modus Stand-by staat (langzaam knipperend lampje).
- 2. tik op  $\circledcirc$  en  $\circledcirc$ .
- 3. Wanneer het spraakgestuurde menu "Uitgebreide functies" bereikt, tikt u op @ of gebruikt u VOX.
- 4. Wanneer het spraakgestuurde menu "Cardo gateway koppelen" bereikt, tikt u op @ of gebruikt u VOX.
- 5. Op het niet-Cardo-apparaat activeert u de Bluetooth-koppelingsmodus voor mobiele telefoons (zie de gebruikershandleiding van het niet-Cardo-apparaat).
- 6. Het apparaat bevestigt dat koppeling tot stand is gebracht en het LED-lampje knippert paars gedurende twee seconden.

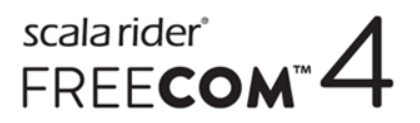

• Om alle Bluetooth intercomkoppelingen te herstellen, selecteert u de menu-optie "Koppeling intercomkanalen herstellen".

# <span id="page-13-0"></span>4. VOORDAT U VERTREKT

Haal het meest uit uw FREECOM 4 door de instellingen te wijzigen en uw apparaat aan te passen aan uw persoonlijke voorkeuren met een van de volgende methoden:

- SmartSet App op iOS / Android (zie Configuratie van de [basisinstellingen](#page-16-0) van uw FREECOM 4 met behulp van de [SmartSet-app](#page-16-0) op pagina 17).
- Cardo Community op Windows / Mac minimale vereisten Windows® 7 / Mac OS X 10.8 (zie [Configuratie](#page-20-0) van uw [FREECOM 4](#page-20-0) met behulp van Cardo Community op pagina 21).
- Bedieningsknoppen.
- Configuratie van het spraakgestuurde menu op uw apparaat.

Cardo beveelt aan om aanpassingen en instellingen aan te passen aan uw behoeften voordat u de weg opgaat.

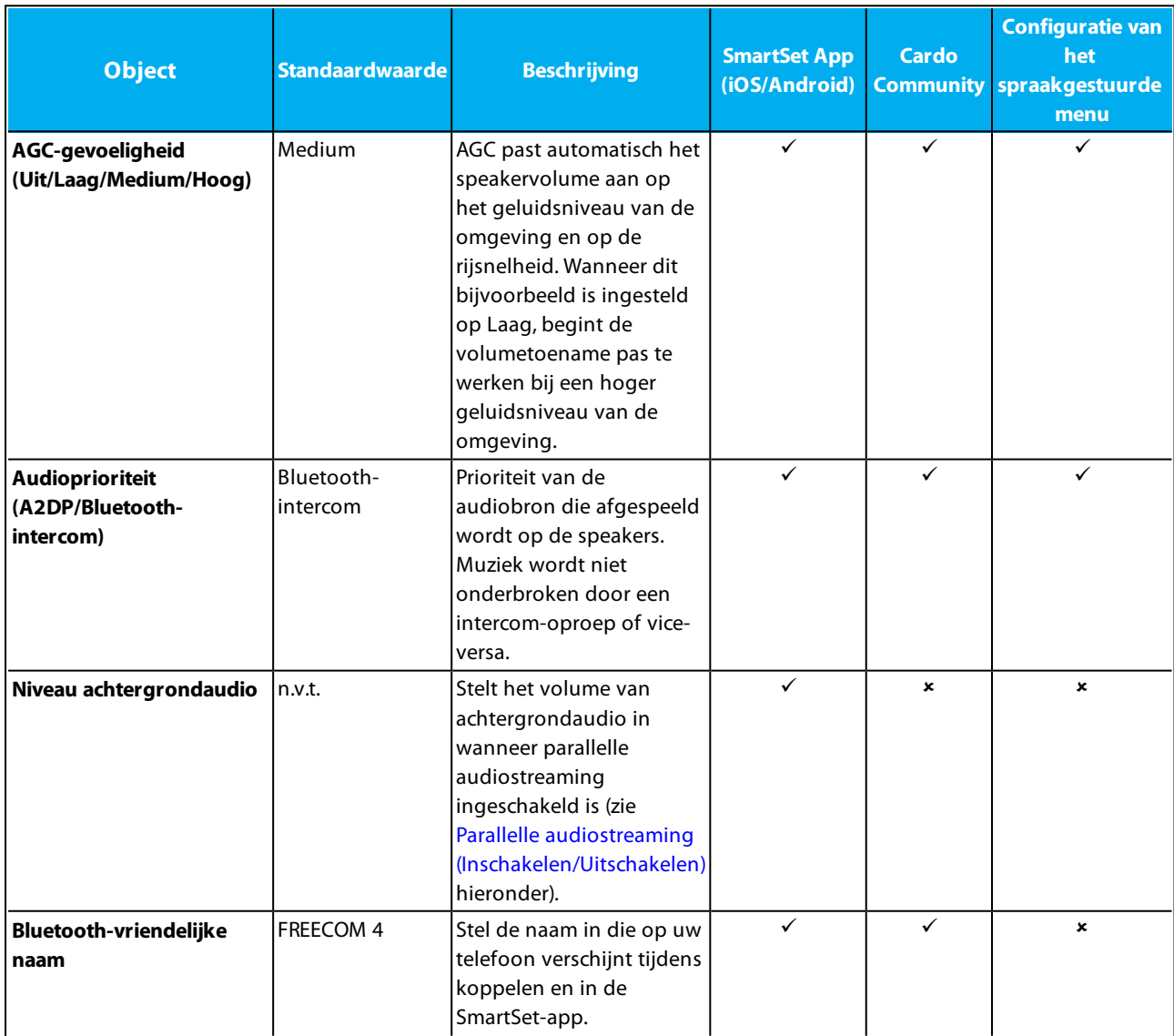

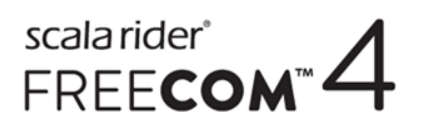

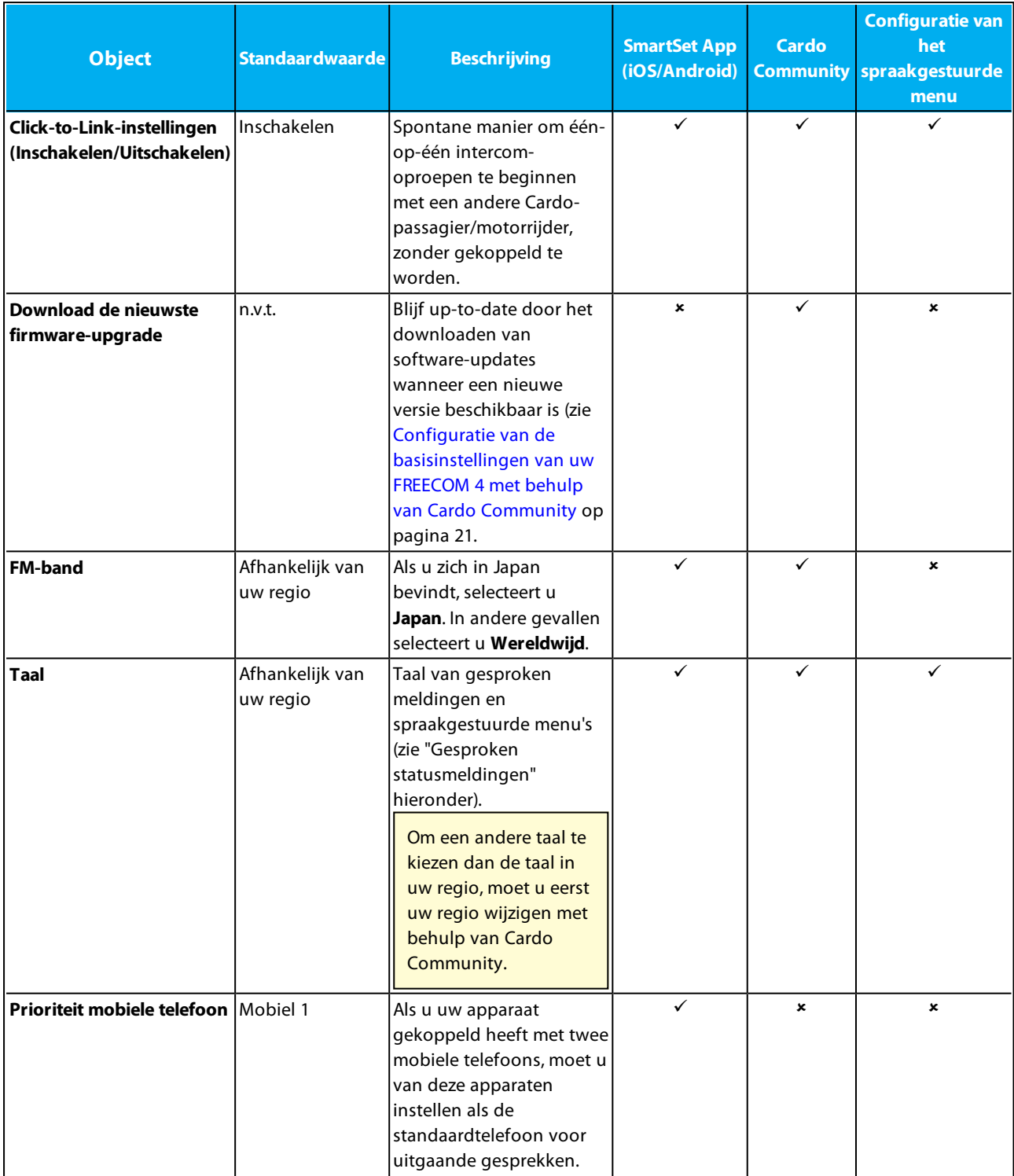

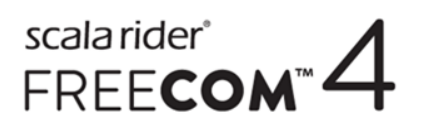

<span id="page-15-0"></span>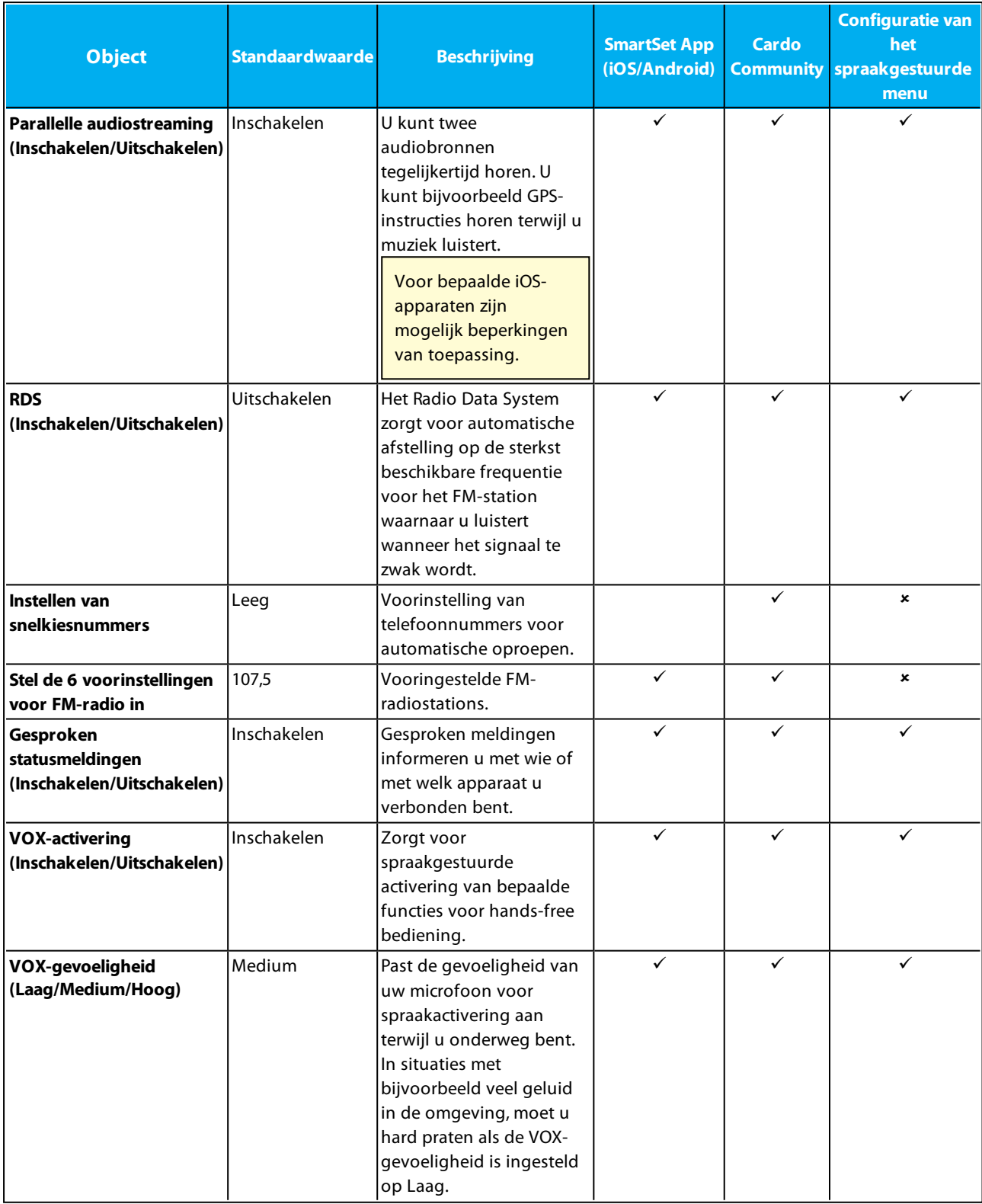

Prestaties van AGC en VOX variëren onafhankelijk van de omgevingsfactoren, inclusief rijsnelheid, type helm en geluidsniveau in de omgeving. Voor betere prestaties minimaliseert u de windimpact op de microfoon door het vizier te sluiten en het grote microfoonkapje te gebruiken.

# scalarider<sup>®</sup><br>FREE**COM**<sup>®</sup>

# <span id="page-16-0"></span>4.1 CONFIGURATIE VAN DE BASISINSTELLINGEN VAN UW FREECOM 4 MET BEHULP VAN DE SMARTSET-APP

U kunt uw FREECOM 4 configureren met behulp van uw mobiele telefoon door de SmartSet-app te installeren, die beschikbaar is in de Google Play Store en Apple App Store.

De minimale vereisten aan het besturingssysteem voor de SmartSet-app zijn:

- Android: 4.0 en hoger
- <span id="page-16-1"></span>IOS: 8 en hoger

# 4.1.1 CONFIGURATIE VAN DE BASISINSTELLINGEN VAN UW FREECOM 4 MET BEHULP VAN DE SMARTSET-APP

# Om uw FREECOM 4 te configureren met behulp van de SmartSet-app:

- 1. Zorg ervoor dat uw apparaat gekoppeld is met het mobiele apparaat waarop de SmartSet-app is geïnstalleerd.
- 2. Open de SmartSet-app en tik op :

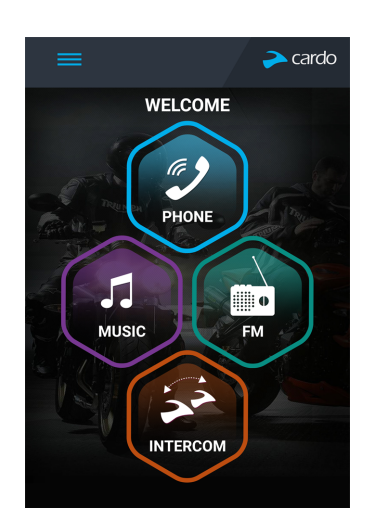

3. Het volgende scherm verschijnt.

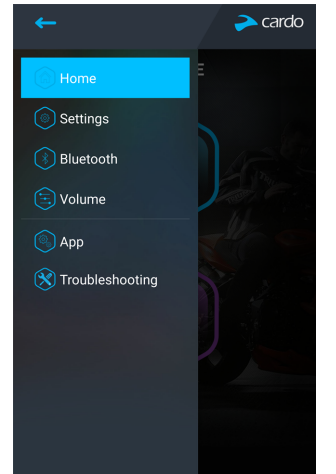

4. Gebruik het geschikte menu voor configuratie van de instellingen van uw FREECOM 4:

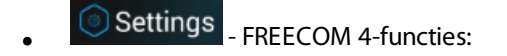

# scala rider<sup>\*</sup><br>FREE**COM<sup>\*\*</sup>**

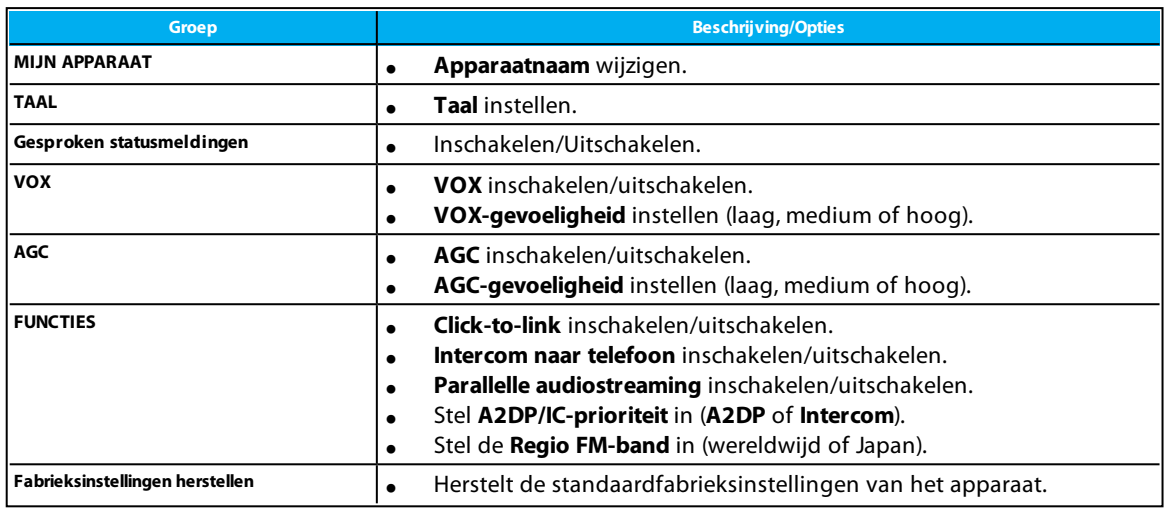

- Bluetooth | beheer van apparaten en passagiers/motorrijders.
- G Volume <sub>- stelt</sub> het niveau in voor elke audiobron (mobiele telefoon, intercom, muziek, FM, meldingen, parallelle audiostreaming).
- App <sub>- voorkeuren en algemene informatie van de SmartSet-app.</sub>
	-

● - **Veelgestelde vragen**, e-mail Cardo **ONDERSTEUNING**, **FEEDBACK**.

# <span id="page-17-0"></span>4.1.2 CONFIGURATIE VAN UW FM-RADIO

Uw FREECOM 4 bevat een ingebouwde FM-radio met zes vooraf instelbare stations en Radio Data System (RDS), dat beschreven wordt in de volgende paragrafen.

# 4.1.2.1 INSTELLEN VAN DE FM-BAND

De FM-bandfrequentie is standaard ingesteld op wereldwijde FM-frequenties. In Japan moet u de FM-band wijzigen.

# Om de FM-band in te stellen:

- 1. Open de SmartSet-app en tik op
- $2.$  Tik op  $\circledcirc$  Settings

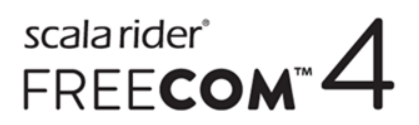

3. Blader onder **FUNCTIES**, naar **Regio FM-band** en tik naar wens op **Wereldwijd** of **Japan**.

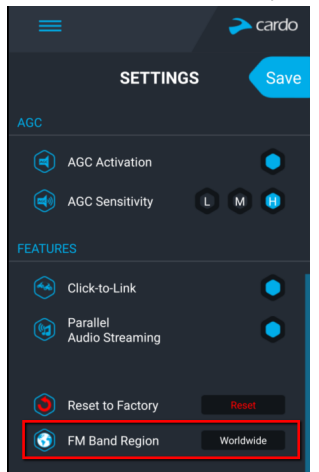

# <span id="page-18-0"></span>4.1.2.2 HANDMATIGE CONFIGURATIE VAN UW FM-RADIO

U kunt uw FM-radiostations handmatig instellen of door middel van auto scan (zie [Configuratie](#page-19-0) van uw FM-radio met [behulp](#page-19-0) van Auto Tuning op pagina 20).

#### Om de zes FM-radiostations handmatig in te stellen:

1. Tik in het Beginscherm op **FM**.

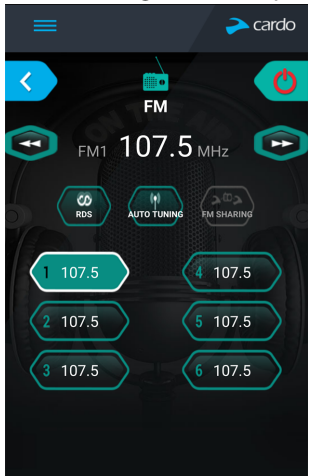

2. Druk om de gewenste voorinstelling totdat het volgende scherm verschijnt:

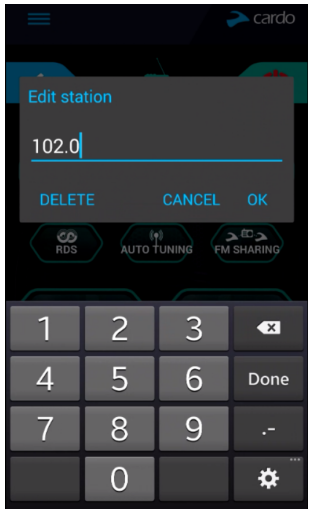

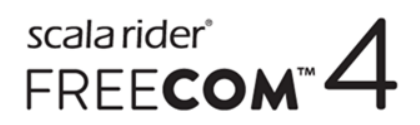

- 3. Voer de frequentie in van het gewenste FM-station en tik op OK.
- 4. Om een vooraf ingesteld station te verwijderen, tikt u op **DELETE**.
- Het vooraf ingestelde radiostation 1 kan niet verwijderd worden.
- Tijdens een stationscan worden verwijderde vooraf ingestelde radiostations overgeslagen. De stationscan gaat automatisch door naar het volgende vooraf ingestelde station. Voor meer informatie raadpleegt u [Naar](#page-33-0) [FM-radio](#page-33-0) luisteren op pagina 34.

# <span id="page-19-0"></span>4.1.2.3 CONFIGURATIE VAN UW FM-RADIO MET BEHULP VAN AUTO TUNING

U kunt de vooraf ingestelde stations van uw FREECOM 4 FM-radio configureren met behulp van auto scan, dat automatisch FM-stations vindt en deze tijdelijk opslaat.

### Om de zes vooraf ingestelde FM-radiostations tijdelijk te configureren met behulp van Auto Tuning:

1. Tik in het Beginscherm op **FM**.

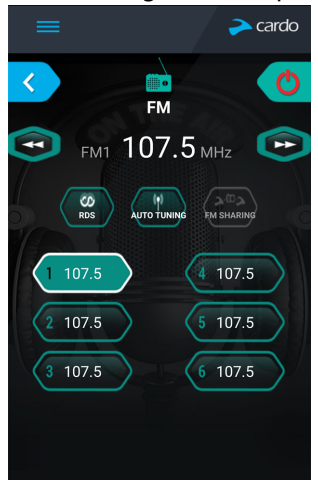

2. Druk op **Auguaria De voorinstellingen worden tijdelijk ingesteld op FM-stations met het sterkste signaal.** 

# 4.1.2.4 CONFIGURATIE VAN FM-RADIO RDS MET BEHULP VAN DE SMARTSET-APP

Het RDS zorgt voor automatische afstelling van de FM-radio op de sterkst beschikbare frequentie voor het FM-station waarnaar u luistert wanneer het signaal te zwak wordt.

#### Om RDS in/uit te schakelen:

1. Tik in het Beginscherm op **FM**.

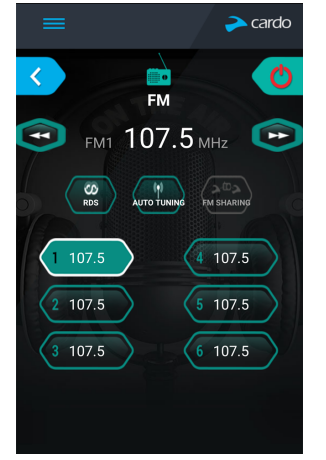

# scala rider<sup>®</sup><br>FREE**COM<sup>®</sup>**

2. Tik op  $\left(\begin{array}{c} \infty \\ \infty \end{array}\right)$ . RDS is ingeschakeld/uitgeschakeld.

# <span id="page-20-0"></span>4.2 CONFIGURATIE VAN UW FREECOM 4 MET BEHULP VAN CARDO COMMUNITY

U kunt uw FREECOM 4-apparaat configureren door het aan te sluiten op een computer met de meegeleverde USBkabel en de **Cardo Updater** uit te voeren terwijl uw computer verbonden is met de Cardo Community-website.

De minimale vereisten aan het besturingssysteem voor de Cardo Updater zijn:

- $\bullet$  Windows<sup>®</sup> 7
- <span id="page-20-1"></span>• Mac OS X 10.8

# 4.2.1 INSTALLATIE VAN DE CARDO UPDATER OP UW COMPUTER

#### Om de Cardo Updater op uw computer te installeren:

- 1. Ga naar <http://cardosystems.com/cardo-community/>, registreer en meld u aan.
- <span id="page-20-2"></span>2. Download de Cardo Updater van de aangegeven koppeling en installeer het op uw computer.

# 4.2.2 CONFIGURATIE VAN DE BASISINSTELLINGEN VAN UW FREECOM 4 MET BEHULP VAN CARDO COMMUNITY

### Om uw FREECOM 4 te configureren met behulp van de Cardo Community:

- 1. Voer de Cardo Updater uit.
- 2. Met behulp van de meegeleverde USB-kabel bevestigt u uw apparaat met de USB-poort van de computer.
- 3. Als dit de eerste keer is dat u uw apparaat verbindt, krijgt u hetscherm **Mijn profiel bewerken** te zien. Klik op **INSTELLINGEN**.

# scala rider<sup>®</sup> FREECOM

4. Het venster **ALGEMENE INSTELLINGEN** verschijnt:

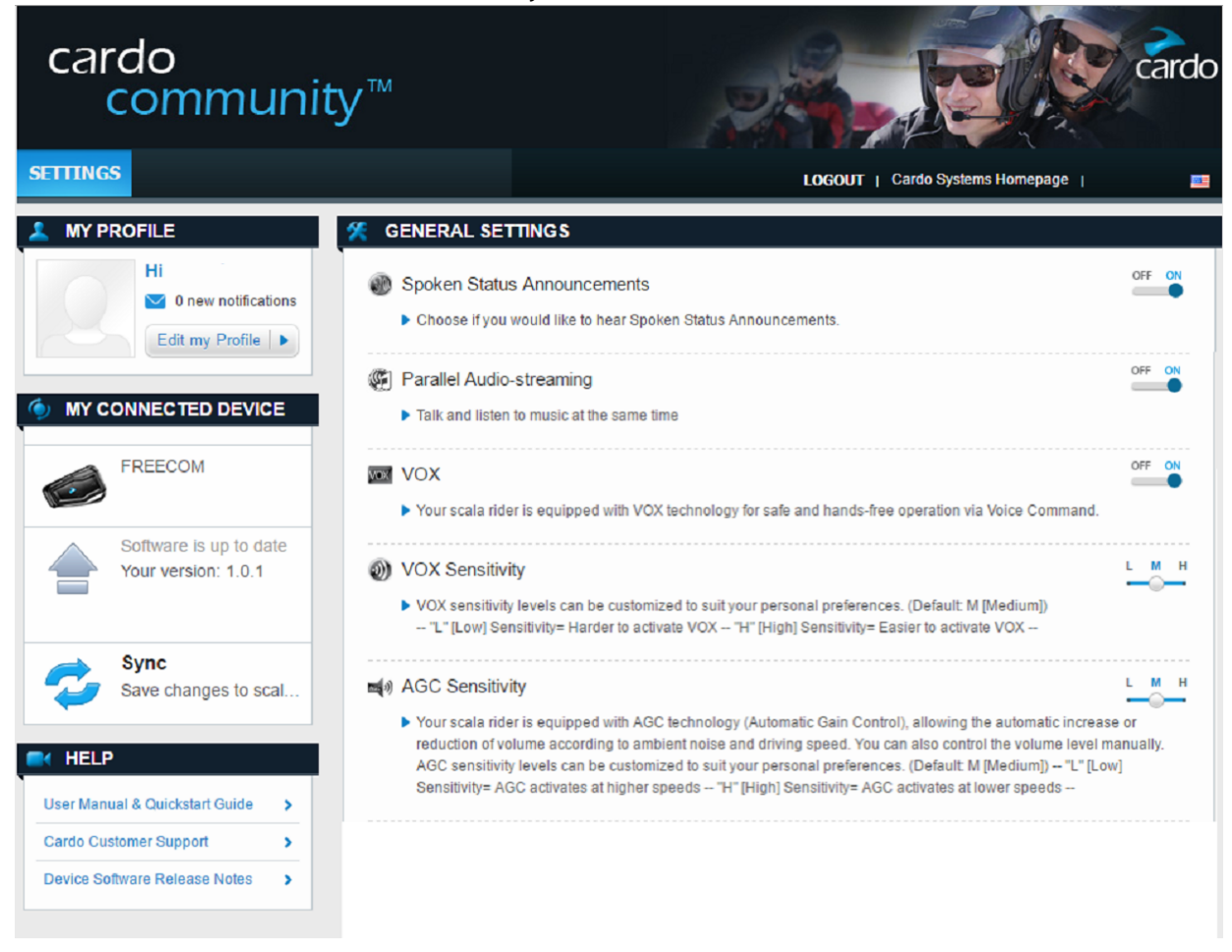

5. Stel de gewenste opties in voor elke functie en raadpleeg de aangeboden uitleg als een richtlijn.

Als er een nieuwe firmwareversie beschikbaar is, volgt u de aanwijzingen op hetscherm om uw FREECOM 4 bij te werken met de nieuwste functies.

### <span id="page-21-0"></span>4.2.3 CONFIGURATIE VAN UW FM-RADIO MET BEHULP VAN CARDO COMMUNITY

#### Om de zes vooraf ingestelde FM-radiostations te configureren met behulp van Cardo Community:

- 1. Blader naar beneden naar het gedeelte **VOORINSTELLINGEN FM-RADIO**. **FM RADIO PRESETS** m 107.5 FM í  $\boxed{2}$ 107.5 FM 1 107.5 FM 107.5 FM  $\blacksquare$ 107.5 FM 107.5 FM FM Band Worldwide  $\vee$  $\boxed{6}$ 107.5 FM  $\mathbf{z}$   $\alpha$
- 2. Op de **FM-band**:
	- Als u zich in Japan bevindt, selecteert u **Japan**.

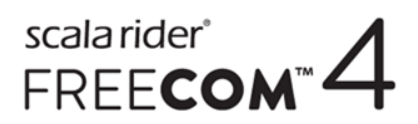

- In andere gevallen selecteert u **Wereldwijd**.
- 3. Klik op het vooraf ingestelde station dat u wilt bewerken op
- 4. Voer de frequentie in van het gewenste FM-station en druk op **Enter**.

U kunt ook de blauwe pijlen naar links en rechts op de frequentieschaal gebruiken om de vooraf ingestelde frequentie bij te werken.

5. Om een vooraf ingesteld station te verwijderen klikt u op  $\blacktriangleright$ .

Het vooraf ingestelde radiostation 1 kan niet verwijderd worden.

### <span id="page-22-0"></span>4.3 CONFIGURATIE VAN UW FREECOM 4 VIA HET SPRAAKGESTUURDE CONFIGURATIEMENU

U kunt uw FREECOM 4 configureren met behulp van het spraakgestuurde configuratiemenu in combinatie met een van de bedieningsknoppen of met behulp van VOX.

#### Om uw FREECOM 4 te configureren via het spraakgestuurde configuratiemenu:

- 1. Bevestig dat uw apparaat op Stand-by staat (langzaam knipperend lampje).
- 2. Druk op  $\left(\begin{matrix} 0 \\ 1 \end{matrix}\right)$  en  $\left(\begin{matrix} 0 \\ 0 \end{matrix}\right)$  gedurende twee seconden.
- 3. Wanneer het spraakgestuurde menu uw gewenste optie bereikt ("Taal", "A2DP-audioprioriteit", "Gesproken statusmeldingen", "Click-to-Link", "AGC", "RDS", "VOX-gevoeligheid", "VOX", "Parallelle audiostreaming"), tikt u op of gebruikt u VOX om deze te selecteren.

### <span id="page-22-1"></span>4.4 PARALLELLE AUDIOSTREAMING GEBRUIKEN

Met parallelle audiostreaming kunt u GPS-aanwijzingen horen tijdens een mobiel gesprek of Bluetooth intercomgesprek, of wanneer u naar andere audiobronnen luistert, zoals muziek of FM-radio.

# scala rider<sup>®</sup><br>FREE**COM**™

#### Voor bepaalde iOS-apparaten zijn mogelijk beperkingen van toepassing.

Uw FREECOM 4 stelt de verschillende audiobronnen in op ofwel voorgrond (volume blijft hetzelfde) of achtergrond (volume gaat zachter) zoals te zien is in de volgende tabel:

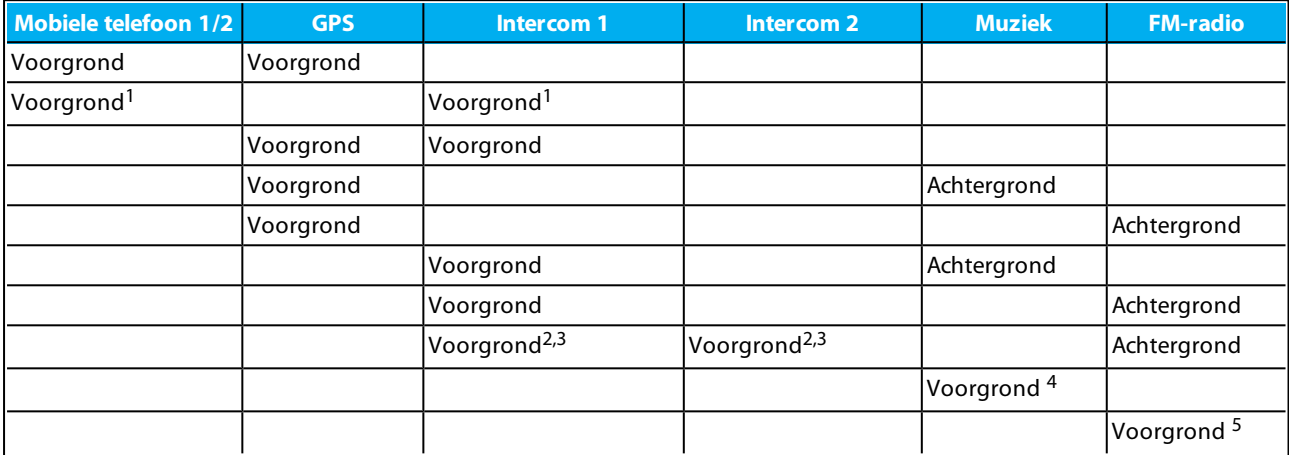

<sup>1</sup>Als u een intercomgesprek toevoegt aan een mobiel gesprek en dus een conferentiegesprek creëert, is het volume voor beide audiobronnen hetzelfde.

<sup>2</sup>Als u tegelijkertijd twee intercomgesprekken voert en dus een intercomconferentiegesprek creëert, zal het volume voor beide audiobronnen hetzelfde zijn.

<sup>3</sup>Als u tegelijkertijd twee intercomgesprekken voert en dus een intercomconferentiegesprek creëert, kunt u de mobiele telefoon of GPS niet horen.

<sup>4</sup>Als u alleen muziek afspeelt, wordt het volume van de muziek niet verlaagd.

<sup>5</sup>Als u alleen naar de FM-radio luistert, wordt het volume van de FM-radio niet verlaagd.

In sommige gevallen kan het zijn dat parallelle audiostreaming niet naar behoren functioneert door beperkingen met het verbonden apparaat (muziekspeler of GPS-navigatie). Voor meer informatie, zie [Veelgestelde](#page-37-4) vragen op [pagina](#page-37-4) 38.

Cardo beveelt aan dat de motorrijder die verbonden is met maar één intercom tijdens een 3-wegs of 4-wegs Bluetooth intercomconferentiegesprek luistert naar meldingen van de mobiele telefoon en GPS.

U kunt geen muziek delen voor spraakaudio met andere motorrijders tijdens parallelle audiostreaming.

#### Om parallelle audiostreaming te configureren:

- SmartSet-app: zie Configuratie van de [basisinstellingen](#page-16-1) van uw FREECOM 4 met behulp van de SmartSet-app op [pagina](#page-16-1) 17.
- Cardo Community: zie Configuratie van de [basisinstellingen](#page-20-2) van uw FREECOM 4 met behulp van Cardo [Community](#page-20-2) op pagina 21.

#### <span id="page-23-0"></span>4.5 PRIORITEITEN AUDIOBRONNEN

Als parallelle audiostreaming is uitgeschakeld, beheert FREECOM 4 de audiobronnen die u hoort door de speakers volgens de volgende prioriteiten voor audiobronnen.

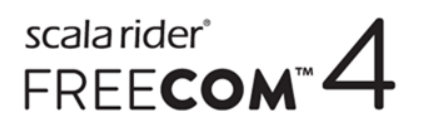

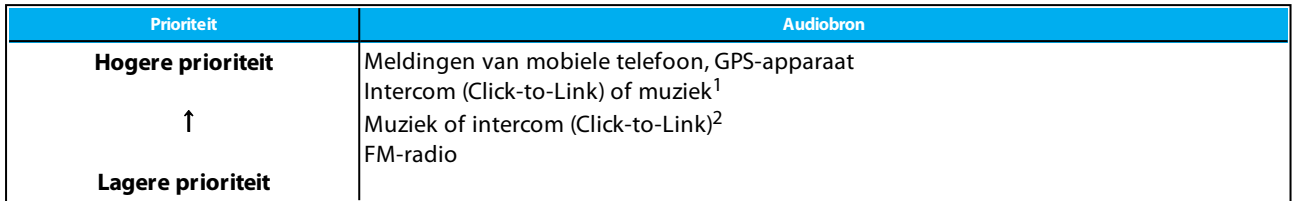

<sup>1</sup>Wanneer de audioprioriteit is ingesteld op Intercom, hoort u geen berichten van uw navigatie-app of SMS-berichten vanaf uw telefoon tijdens een lopend intercomgesprek.

<sup>2</sup>Wanneer de audioprioriteit is ingesteld op A2DP (muziek), is de intercom uitgeschakeld terwijl u naar muziek luistert (via A2DP). Een motorrijder die u oproept via intercom hoort een geluid dat aangeeft dat u niet beschikbaar bent.

- Intercom-modi hebben allemaal dezelfde prioriteit, dus lopende intercomgesprekken worden niet onderbroken door andere intercom-oproepen.
- Bluetooth intercom- en Click-to-Link-oproepen hebben dezelfde prioriteit, dus Click-to-Link-oproepen onderbreken lopende Bluetooth intercom-oproepen niet, en vice versa.

Als uw apparaat gekoppeld is aan twee mobiele telefoons (zie De [standaard](#page-24-0) mobiele telefoon instellen op pagina [25](#page-24-0)), wordt muziek gedeeld vanaf de mobiele telefoon waarop u het laatst muziek heeft afgespeeld.

Wanneer u FM-radio deelt (zie [Muziek](#page-34-0) en radio delen op pagina 35), kan elke motorrijder het station en intercom wijzigen (Click-to-Link).

# <span id="page-24-0"></span>4.6 DE STANDAARD MOBIELE TELEFOON INSTELLEN

Als u uw apparaat gekoppeld heeft met twee mobiele telefoons, moet u van deze apparaten instellen als de standaardtelefoon voor uitgaande gesprekken.

### De standaard mobiele telefoon instellen met behulp van de SmartSet-app:

- 1. Bevestig dat uw eenheid in de modus Stand-by staat (langzaam knipperend lampje).
- 2. Open de SmartSet-app en tik op  $\blacksquare$
- $\overline{3}$ . Tik op  $\overline{\mathbb{O}}$  Bluetooth
- 4. Tik op **PRIORITEIT** voor de standaard mobiele telefoon.  $\sum$  cardo

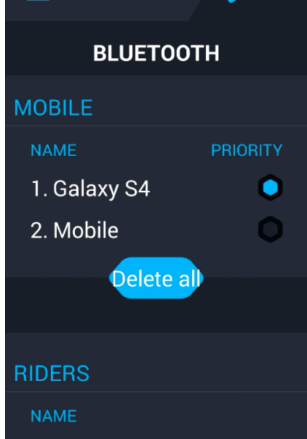

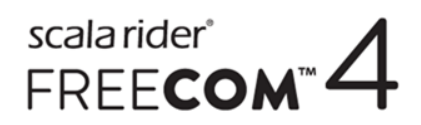

# De standaard mobiele telefoon instellen via het apparaat:

• Druk tijdens een mobiel telefoongesprek gedurende vijf seconden op  $\left(\frac{1}{2}\right)$ .

## <span id="page-25-0"></span>4.7 BATTERIJSTATUS CONTROLEREN MET BEHULP VAN DE SMARTSET-APP

#### Batterijstatus op uw mobiele telefoon

Als u de SmartSet-app heeft geïnstalleerd op uw mobiele telefoon, verschijnt de batterij-indicator van uw apparaat rechtsonder in de SmartSet-app, en ook in de meldingenbalk.

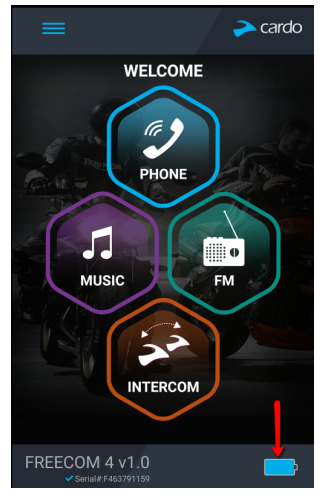

Als het batterijniveau van uw FREECOM 4 daalt tot 20%, hoort u een gesproken waarschuwing dat uw batterij bijna leeg is.

# scala rider<sup>\*</sup><br>FREE**COM**<sup>\*\*</sup>

# <span id="page-26-0"></span>5. ONDERWEG

# <span id="page-26-1"></span>5.1 HET DOEN EN ONTVANGEN VAN TELEFOONOPROEPEN

U kunt uw mobiele telefoon op de gebruikelijke manier gebruiken voor het doen en ontvangen van oproepen terwijl u gekoppeld bent aan uw FREECOM 4.

# <span id="page-26-2"></span>5.1.1 TELEFOONOPROEPEN DOEN

U kunt geen telefoonoproepen doen tijdens mobiele of 3-wegs of 4-wegs Bluetooth intercom-oproepen.

# Om een telefoonoproep te doen met behulp van de bedieningsknoppen:

- Met behulp van spraakgestuurd kiezen op uw mobiele telefoon: tik op  $\binom{1}{2}$  en  $\binom{3}{2}$ .
- Om het standaard snelkiesnummer te kiezen: tik driemaal op  $\left(\frac{1}{2}\right)$ .
- Om het laatst gekozen nummer opnieuw te kiezen: houd  $\bigoplus$  gedurende twee seconden ingedrukt.

# Om een telefoonoproep te doen met behulp van de SmartSet-app:

- Tik in de SmartSet-app op **Telefoon** en voer vervolgens één van de volgende handelingen uit:
	- tik op **NUMMERHERHALING**.
	- tik op **SPRAAKGESTUURD KIEZEN**.

# Om een telefoonoproep te doen met behulp van het spraakgestuurde menu:

- 1. Bevestig dat uw eenheid in de modus Stand-by staat (langzaam knipperend lampje).
- 2. Tik op  $\odot$  en  $\ominus$ .
- 3. Wanneer het spraakgestuurde menu uw gewenste keuze bereikt ("Spraakgestuurd kiezen", "Herhalen" of "Snelkiezen"), tikt u op (1) of gebruikt u VOX.

# <span id="page-26-3"></span>5.1.2 TELEFOONOPROEPEN BEANTWOORDEN

# Om een telefoonoproep te beantwoorden met de bedieningsknoppen:

Tik op  $\odot$  of  $\odot$ .

# Om een telefoonoproep te beantwoorden met behulp van [VOX](#page-39-1):

<span id="page-26-4"></span>Zeg hardop een woord.

# 5.1.3 TELEFOONOPROEPEN AFWIJZEN

# Om een telefoonoproep af te wijzen met behulp van de bedieningsknoppen:

• Druk op  $\Omega$  gedurende twee seconden.

# Om een telefoonoproep af te wijzen met behulp van [VOX:](#page-39-1)

Blijf 30 seconden stil.

# scala rider<sup>®</sup> FREECOM<sup>"</sup>

# <span id="page-27-0"></span>5.1.4 TELEFOONOPROEPEN BEËINDIGEN

# Om een telefoonoproep te beëindigen met behulp van de bedieningsknoppen:

Tik op  $\odot$ .

## Om een telefoonoproep te beëindigen met behulp van de SmartSet-app:

- 1. Tik in het Beginscherm op **TELEFOON**.
- <span id="page-27-1"></span>2. Druk op **OPROEP BEËINDIGEN**.

# 5.1.5 SCHAKELEN TUSSEN TWEE GESPREKKEN OP TWEE MOBIELE TELEFOONS DIE GEKOPPELD ZIJN MET UW APPARAAT

Uw FREECOM 4 kan schakelen tussen twee gesprekken op twee mobiele telefoons wanneer beide mobiele telefoons gekoppeld zijn met uw apparaat.

## Om tussen twee gesprekken te schakelen op twee mobiele telefoons met behulp van de bedieningsknoppen:

Tik tweemaal op  $\circledD$ .

### <span id="page-27-2"></span>5.1.6 HET HUIDIGE GESPREK AFBREKEN EN OVERSCHAKELEN NAAR HET TWEEDE GESPREK

Om het huidige gesprek af te breken en over te schakelen naar het gesprek op de tweede telefoon wanneer twee mobiele telefoons gekoppeld zijn met uw apparaat, met behulp van de bedieningsknoppen:

 $\bullet$  Tik op  $\odot$ .

### <span id="page-27-3"></span>5.2 HET DOEN EN ONTVANGEN VAN BLUETOOTH INTERCOM-OPROEPEN

- Om Bluetooth intercom-oproepen te doen en te ontvangen, moet u eerst de Bluetooth koppelen, zie [De](#page-8-0) Bluetooth intercom [koppelen](#page-8-0) op pagina 9.
- Als beide beschikbare Bluetooth intercomkanalen al in gebruik zijn tijdens een 3- of 4-wegs Bluetooth intercom-conferentiegesprek kunnen motorrijders geen telefoonoproepen of GPS-aanwijzigingen ontvangen tijdens het gesprek.

### <span id="page-27-4"></span>5.2.1 EEN 2-WEGS BLUETOOTH INTERCOM-OPROEP DOEN

### Om een Bluetooth intercom-oproep te beginnen met een passagier/motorrijder, voert u een van de volgende handelingen uit:

- Met de bedieningsknoppen:
	- Om een gesprek te beginnen op kanaal A, tikt u op  $\binom{1}{2}$ .
	- Om een gesprek te beginnen op kanaal B, tikt u tweemaal op  $\binom{2}{3}$ .
	- Om een gesprek te beginnen op kanaal C, tikt u driemaal op  $\binom{2}{1}$ .
- Gebruik VOX. Een Bluetooth intercomgesprek met de passagier/motorrijder op kanaal A of B begint.

Als de kanalen A en B verbonden zijn, opent VOX een 3-wegs Bluetooth intercomgesprek.

- Met behulp van de SmartSet-app: Op het scherm **INTERCOM** selecteert u het gewenste kanaal (A, B of C).
- Met het spraakgestuurde menu:

# scala rider<sup>®</sup> FREECOM<sup>®</sup>

- a. tik op  $\odot$  en  $\ominus$ .
- b. Wanneer het spraakgestuurde menu "Bellen via intercom" bereikt, tikt u op of gebruikt u VOX.

# Om een Bluetooth intercomgesprek te beëindigen, voert u een van de volgende handelingen uit:

- Met de bedieningsknoppen:
	- Om kanaal A af te breken, tikt u op  $\left(\frac{1}{2}\right)$ .
	- Om kanaal B af te breken, tikt u tweemaal op  $\left(\frac{1}{2}\right)$ .
	- Om kanaal C af te breken, tikt u driemaal op  $\circled{1}$ .
- Met behulp van de SmartSet-app: Op het scherm **INTERCOM** selecteert u het kanaal dat u wilt afbreken.

Als u de Bluetooth intercom-oproep heeft geïnitieerd met behulp van [VOX](#page-39-1) en minstens 30 seconden stil blijft, wordt het gesprek beëindigd.

# <span id="page-28-0"></span>5.2.2 3-WEGS OF 4-WEGS BLUETOOTH INTERCOM-OPROEPEN DOEN

Voor aanbevelingen over het doen van 3-wegs of 4-wegs Bluetooth intercom-oproepen en het koppelen van apparaten voor Bluetooth intercomgesprekken raadpleegt u De Bluetooth intercom [koppelen](#page-8-0) op pagina 9.

# Om een 3-wegs Bluetooth intercom-oproep te beginnen, voert u één van de volgende handelingen uit:

- Met de bedieningsknoppen:
	- Om een conferentiegesprek te starten op kanalen A en B houdt u (a) gedurende twee seconden ingedrukt.
	- Om een gesprek te beginnen op kanaal A of kanaal A toe te voegen aan een gesprek, tikt u op ...
	- Om een gesprek te beginnen op kanaal B of kanaal B toe te voegen aan een gesprek, tikt u tweemaal op @ .
	- Om een gesprek te beginnen op kanaal C of kanaal C toe te voegen aan een gesprek, tikt u driemaal op  $\binom{2}{1}$ .
- Gebruik VOX. Een Bluetooth intercomgesprek op kanalen A+B begint (als de motorrijders/passagiers gekoppeld zijn en zich binnen het bereik bevinden).
- Met behulp van de SmartSet-app: Op het **INTERCOM-**scherm selecteert u kanalen A+B.
- Met het spraakgestuurde menu:
	- a. tik op  $\circledA$  en  $\circledA$ .
	- b. Wanneer het spraakgestuurde menu "Bellen via intercom" bereikt, tikt u op on gebruikt u VOX.

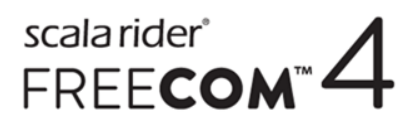

#### Om een 4-wegs Bluetooth intercom-oproep te beginnen, voert u één van de volgende handelingen uit:

Cardo beveelt de volgende koppelingsconfiguratie aan voor 4-wegs Bluetooth intercom-oproepen:

- Passagier 2 is gekoppeld met motorrijder 1 op kanaal A en met passagier 4 op kanaal B.
- Passagier 4 is gekoppeld met motorrijder 3 op kanaal A en met passagier 2 op kanaal B.

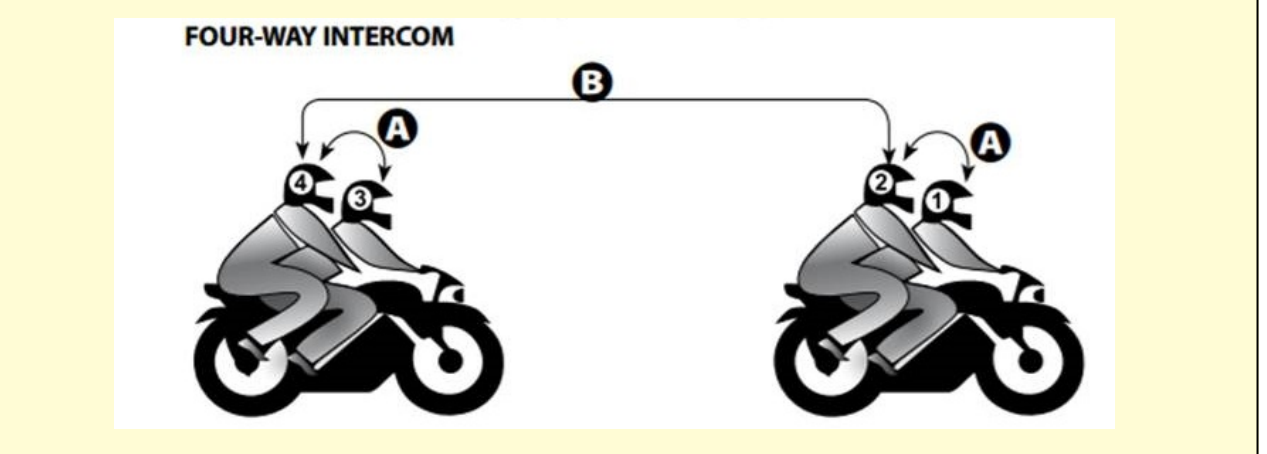

- Met de bedieningsknoppen:
	- a. Passagier 2 houdt (1) twee seconden ingedrukt. Een 3-wegs Bluetooth intercomgesprek met motorrijder 1 en passagier 4 begint.
	- b. Passagier 4 tikt op ... Motorrijder 3 wordt toegevoegd aan het Bluetooth intercomgesprek.
- Met behulp van de SmartSet-app:
	- a. Op het scherm **INTERCOM** selecteert passagier 2 kanalen A+B. Een 3-wegs Bluetooth intercomgesprek met motorrijder 1 en passagier 4 begint.
	- b. Op hetscherm **INTERCOM** selecteert passagier 4 kanaal A. Motorrijder 3 wordt toegevoegd aan het Bluetooth intercomgesprek.

#### Om een Bluetooth intercomgesprek te beëindigen, voert u een van de volgende handelingen uit:

- Met de bedieningsknoppen:
	- Om motorrijder A af te breken, tikt u op  $\left(\frac{1}{2}\right)$ .
	- Om motorrijder B af te breken, tikt u tweemaal op  $\binom{1}{2}$ .
	- Om motorrijder C af te breken, tikt u driemaal op  $\left(\begin{matrix} 0 \\ 0 \end{matrix}\right)$ .
	- Om alle actieve Bluetooth intercomverbindingen te beëindigen, houdt u  $\binom{2}{3}$  gedurende twee seconden ingedrukt.
- Als u de Bluetooth intercom-oproep heeft geïnitieerd met behulp van [VOX](#page-39-1): blijf minstens 30 seconden stil. Alle open gesprekken worden afgebroken.

#### <span id="page-29-0"></span>5.2.3 HET ONTVANGEN VAN BLUETOOTH INTERCOMOPROEPEN

- Als een ander gekoppeld apparaat u belt via Bluetooth intercom, begint het gesprek meteen.
- Om Bluetooth intercom-oproepen te ontvangen van niet-gekoppelde apparaten, raadpleegt u [Click-To-Link](#page-30-2)[oproepen](#page-30-2) op pagina 31.

# scala rider<sup>\*</sup><br>FREE**COM**<sup>\*\*</sup>

# <span id="page-30-0"></span>5.2.4 EEN MOBIEL/BLUETOOTH INTERCOM CONFERENTIEGESPREK VOEREN

U kunt een conferentiegesprek houden tussen een mobiel gesprek en een Bluetooth intercom-gesprek (op één kanaal).

## Om een Bluetooth intercomgesprek toe te voegen aan het huidige mobiele gesprek:

- Met de bedieningsknoppen:
	- Om motorrijder A toe te voegen aan een gesprek, tikt u op  $\left(\frac{1}{2}\right)$ .
	- Om motorrijder B toe te voegen aan een gesprek, tikt u tweemaal op  $\binom{n}{k}$ .
	- Om motorrijder C toe te voegen aan een gesprek, tikt u driemaal op  $\binom{1}{2}$ .
- Met behulp van de SmartSet-app: Op het scherm **INTERCOM** selecteert u het gewenste kanaal (A, B of C).

### Om het Bluetooth intercom conferentiegesprek af te breken van het mobiele gesprek, voert u een van de volgende handelingen uit:

- Met de bedieningsknoppen:
	- Om motorrijder A af te breken, tikt u op  $\binom{1}{2}$ .
	- Om motorrijder B af te breken, tikt u tweemaal op  $\circled{0}$ .
	- Om motorrijder C af te breken, tikt u driemaal op  $\binom{2}{1}$ .
- Met behulp van de SmartSet-app: Op het scherm **INTERCOM** breekt u het actieve kanaal af.

Na het afbreken van het Bluetooth intercomgesprek kunt u uw mobiele gesprek voortzetten. Op dezelfde manier kunt u, als u het mobiele gesprek eerst afbreekt, uw Bluetooth intercomgesprek voortzetten.

# <span id="page-30-1"></span>5.2.5 BLUETOOTH INTERCOM IN-GESPREK-SIGNAAL

Een in-gesprek-signaal is te horen wanneer u probeert een Bluetooth intercomoproep te doen wanneer de andere passagier/motorrijder verwikkeld is ineen:

- telefoongesprek
- Bluetooth intercomgesprek met kanalen A en B
- <span id="page-30-2"></span>● Click-to-Link-gesprek

# 5.2.6 CLICK-TO-LINK-OPROEPEN

Click-to-Link is een spontane manier om één-op-één intercom-oproepen te beginnen met een passagier/motorrijder in de buurt, zonder gekoppeld te worden.

- Als er andere Cardo-gebruikers in de buurt zijn, kan uw volgende Click-to-Link-oproep u lukraak met een van hen verbinden.
- Om binnenkomende Click-to-Link-oproepen te blokkeren, schakelt u Click-to-Link uit (zie [Voordat](#page-13-0) u vertrekt op [pagina](#page-13-0) 14).

### Om een Click-to-Link-oproep te doen met behulp van de SmartSet-app:

- 1. Open de SmartSet app en tik op **Intercom**.
- 2. Tik op **CLICK TO LINK**.

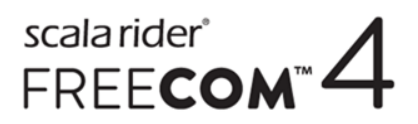

## Om een Click-to-Link-oproep te doen met behulp van de bedieningsknoppen:

 $This$  op  $\Omega$ .

# Om een Click-to-Link-oproep te accepteren met behulp van de bedieningsknoppen:

Tik op  $\circledA$ .

# Om een Click-to-Link-oproep af te wijzen met behulp van de bedieningsknoppen:

Druk op (1) gedurende twee seconden.

### Om een Click-to-Link-oproep te accepteren met behulp van [VOX](#page-39-1):

<span id="page-31-0"></span>• Zeg hardop een woord.

# <span id="page-31-1"></span>5.3 NAAR MUZIEK EN RADIO LUISTEREN

### 5.3.1 NAAR MUZIEK LUISTEREN

# Om muziekstreaming te starten vanaf uw gekoppelde apparaat, voert u één van de volgende handelingen uit:

- Met de bedieningsknoppen: tik op  $\left(\bullet\right)$ .
- Met behulp van de SmartSet-app: tik op **MUZIEK**.
- Met het spraakgestuurde menu:
	- a. Tik op  $\left(\bullet\right)$  en  $\left(\bullet\right)$ .
	- b. Wanneer het spraakgestuurde menu "Muziek aan" bereikt, tikt u op o of gebruikt u VOX.

#### Om te stoppen met muziekstreaming, voert u een van de volgende handelingen uit:

- Met de bedieningsknoppen: houd (b) gedurende twee seconden ingedrukt.
- Met de SmartSet-app: tik op het scherm **MUZIEK** op  $\Box$
- Met het spraakgestuurde menu:
	- a. tik op  $\odot$  en  $\odot$ .
	- b. Wanneer het spraakgestuurde menu "Muziek uit" bereikt, tikt u op (a) of gebruikt u VOX.

### Om de volgende track over te slaan (tijdens muziekstreaming), voert u één van de volgende handelingen uit:

- Met de bedieningsknoppen: tik op  $\left(\right)$ .
- Met de SmartSet-app: tik op het scherm **MUZIEK** op **D**.

### Om de vorige track over te slaan (tijdens muziekstreaming), voert u één van de volgende handelingen uit:

- Met de bedieningsknoppen: tik tweemaal op  $\left(\begin{matrix} \bullet \\ \bullet \end{matrix}\right)$ .
- $\bullet$  Met de SmartSet-app: tik op het scherm **MUZIEK** op  $\bullet$ .

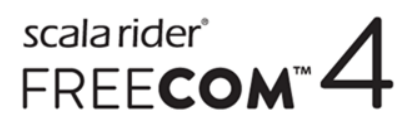

## Om tracks voorwaarts te scannen (tijdens muziekstreaming) en vervolgens uw gewenste track af te spelen, voert u één van de volgende handelingen uit:

- Met de bedieningsknoppen:
	- a. tik op  $\left(\bullet\right)$  en  $\left(\bullet\right)$ . Bij voorwaarts scannen, wordt elke track een paar seconden afgespeeld.
	- b. Wanneer u een track hoort die u wilt selecteren, tikt u op  $\bigcirc$  of gebruikt u VOX.
- Met behulp van de SmartSet-app:
	- a. Op het scherm **MUZIEK**, onder **MUZIEK SCANNEN**, tikt u op . Bij voorwaarts scannen, wordt elke track een paar seconden afgespeeld.
	- b. Wanneer u een track hoort die u af wiltspelen, tikt u in hetscherm **MUZIEK**, onder **MUZIEK SCANNEN**, op 0
- Met het spraakgestuurde menu:
	- a. tik op  $\circledcirc$  en  $\circledcirc$ .
	- b. Wanneer het spraakgestuurde menu "Tracks voorwaarts scannen" bereikt, tikt u op op of gebruikt u VOX.
	- c. Wanneer u een track hoort die u wilt selecteren, tikt u op  $\odot$  of gebruikt u VOX.

# Om tracks naar achteren te scannen (tijdens muziekstreaming) en vervolgens uw gewenste track af te spelen:

- Met behulp van de SmartSet-app:
	- a. Op het scherm **MUZIEK**, onder **MUZIEK SCANNEN**, tikt u op . Bij naar achteren scannen, wordt elke track een paar seconden afgespeeld.
	- b. Wanneer u een track hoort die u af wiltspelen, tikt u in hetscherm **MUZIEK**, onder **MUZIEK SCANNEN**, op 0
- Met het spraakgestuurde menu:
	- a. tik op  $\circledcirc$  en  $\circledcirc$ .
	- b. Wanneer het spraakgestuurde menu "Tracks naar achteren scannen" bereikt, tikt u op (1)
	- c. Wanneer u een track hoort die u wilt selecteren, tikt u op  $\odot$  of gebruikt u VOX.

### 5.3.1.1 OVERSCHAKELEN NAAR EEN ANDERE MUZIEKBRON

Als twee muziekaudiobronnen (A2DP) worden gekoppeld, gebruikt FREECOM 4 de audiobron waarop u het laatst muziek geluisterd heeft.

#### Om over te schakelen naar de andere audiobron:

- 1. Stop de muziek (A2DP) op het huidige apparaat (zie Naar muziek [luisteren](#page-31-1) op pagina 32).
- 2. Speel muziek (A2DP) af op het andere apparaat (zie Naar muziek [luisteren](#page-31-1) op pagina 32).

FREECOM 4 onthoudt automatisch het apparaat waarop u het laatst muziek geluisterd heeft.

# scala rider<sup>\*</sup><br>FREE**COM**<sup>\*\*</sup>

# <span id="page-33-0"></span>5.3.2 NAAR FM-RADIO LUISTEREN

#### Om de FM-radio aan te zetten doet u het volgende:

Wanneer u uw FM-radio inschakelt, krijgt u het laatst afgespeelde station te horen.

- Met de bedieningsknoppen: tik tweemaal op  $\left(\cdot\right)$ .
- Met de SmartSet-app: tik op hetscherm **FM** op **AAN/UIT**.
- Met het spraakgestuurde menu:
	- a. tik op  $\circledcirc$  en  $\circledcirc$ .
	- b. Wanneer het spraakgestuurde menu "Radio aan" bereikt, tikt u op  $\binom{1}{2}$  of gebruikt u VOX.

#### Om de FM-radio uit te zetten voert u één van de volgende handelingen uit:

- Met de bedieningsknoppen: houd  $\Omega$  gedurende twee seconden ingedrukt.
- Met de SmartSet-app: tik op hetscherm **FM** op de knop AAN/UIT.
- Met het spraakgestuurde menu:
	- a. tik op  $\odot$  en  $\ominus$ .
	- b. Wanneer het spraakgestuurde menu "Radio uit" bereikt, tikt u op o of gebruikt u VOX.

#### Om over te schakelen naar een ander vooraf ingesteld station:

- Met de bedieningsknoppen voert u één van de volgende handelingen uit:
	- tik op  $\left(\right)$  voor het volgende vooraf ingestelde station
	- tik tweemaal op  $\odot$  voor het vorige vooraf ingestelde station
- Met behulp van de SmartSet-app: Tik op het scherm FM op het gewenste vooraf ingestelde station.

#### Om het volgende station te zoeken:

- Met behulp van de SmartSet-app: Op het scherm FM voert u één van de volgende handelingen uit:
	- tik op  $\blacksquare$ .
	- tik op  $\odot$ .

#### Om beschikbare stations te scannen en het gewenste station te selecteren:

- Met de bedieningsknoppen:
	- a. tik op  $\left(\frac{1}{2}\right)$  en  $\left(\frac{1}{2}\right)$ . De FM-radio laat elk station dat het vindt een paar seconden horen.
	- b. Wanneer u een station hoort dat u wilt selecteren, tikt u op  $\qquadbigcircright)$  of gebruikt u VOX.
- Met het spraakgestuurde menu:
	- a. tik op  $\circledcirc$  en  $\circledcirc$ .
	- b. Wanneer het spraakgestuurde menu "Hogere stations scannen" bereikt, tikt u op o of gebruikt u VOX.

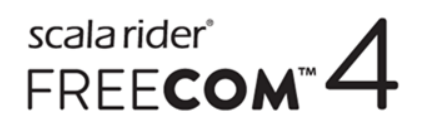

#### Om een gescand station op te slaan in de actieve voorinstelling:

Met de bedieningsknoppen: tik op (b) binnen 20 seconden na het stoppen van de scan.

Om alle voorinstellingen efficiënt in te stellen met behulp van Cardo Community, raadpleegt u [Configuratie](#page-21-0) van uw FM-radio met behulp van Cardo [Community](#page-21-0) op pagina 22.

Om alle voorinstellingen efficiënt in te stellen met behulp van de SmartSet-app, raadpleegt u [Handmatige](#page-18-0) [configuratie](#page-18-0) van uw FM-radio op pagina 19.

#### Tijdelijke opslag van nieuwe vooraf ingestelde FM-radiostations met behulp van Auto Tuning

U kunt nieuwe FM-radiostations tijdelijk opslaan in de voorinstellingen met behulp van Auto Tuning en de oorspronkelijke voorinstellingen herstellen wanneer u dat wilt.

#### Om nieuwe stations tijdelijk op te slaan in de voorinstellingen (Auto Tuning):

- Met de bedieningsknoppen: houd  $\bigcap$  gedurende vijf seconden ingedrukt.
- **Met de SmartSet-app: tik op het scherm FM** op
- Met het spraakgestuurde menu:
	- a. Tik op  $\Theta$  en  $\Theta$ .
	- b. Wanneer het spraakgestuurde menu "Automatisch 6 stations scannen" bereikt, tikt u op on of gebruikt u VOX.

#### Om de oorspronkelijke voorinstellingen te herstellen (na Auto Tuning):

<span id="page-34-0"></span>Met behulp van de bedieningsknoppen: schakel uw apparaat uit en vervolgens opnieuw in.

#### 5.3.3 MUZIEK EN RADIO DELEN

U kunt muziek en FM-radio delen met een passagier of een andere motorrijder. Het delen van muziek is meer geschikt voor motorrijder/passagier-combinaties, terwijl FM-radio ook bedoeld is voor motorrijder/motorrijdercombinaties.

- Muziek en radio kunnen maar met één passagier/motorrijder gedeeld worden.
- Bluetooth intercom-oproepen zijn uitgeschakeld tijdens het delen van muziek.
- Het delen van FM-radio start automatisch een Bluetooth intercom-oproep.
- Tijdens het delen van muziek kunt u geen gebruik maken van de Bluetooth-intercom.
- Als uw apparaat gekoppeld is aan twee mobiele telefoons, wordt muziek gedeeld vanaf de mobiele telefoon waarop u het laatst muziek heeft afgespeeld.
- Bij het delen van FM-radio kunnen zowel de passagier als de motorrijder het station wijzigen terwijl de Bluetooth intercom-oproep open blijft.
- Als u stopt met het delen van FM-radio, blijft de Bluetooth intercom-oproep open en blijft de FM-radio onafhankelijk spelen op het apparaat van elke passagier/motorrijder.
- Wanneer u stopt met het delen van muziek, blijft de muziek alleen spelen op uw eigen apparaat.

#### Om delen te starten/stoppen, voert u een van de volgende handelingen uit:

Met de bedieningsknoppen:

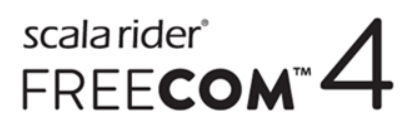

- a. Bevestig dat uw FREECOM 4 in de modus Stand-by staat (langzaam knipperend lampje).
- b. Zet de muziek of de FM-radio aan.
- c. Houd  $\bigodot$  twee seconden ingedrukt om te beginnen met delen op kanaal A (standaardinstelling).

Om muziek of radio te delen op andere kanalen:

- 1. Zet de muziek of de FM-radio aan.
- 2. Start een Bluetooth intercom-oproep op de gewenste kanalen (A, B of C).
- 3. Druk op  $\bigcap$  gedurende twee seconden.
	- d. Om te stoppen met delen houdt u  $\bigcap$  gedurende twee seconden ingedrukt.
- Met behulp van de SmartSet-app:
	- a. Bevestig dat uw FREECOM 4 in de modus Stand-by staat (langzaam knipperend lampje).
	- b. Zet de muziek of de FM-radio aan.
	- c. Ofwel:
		- tik op het scherm **MUZIEK** op **AUSIEK**
		- of
- tik op het scherm **FM** op **Auro** Tun
- d. Muziek wordt gedeeld op kanaal A (standaardinstelling).

Om muziek of radio te delen op andere kanalen:

- 1. Zet de muziek of de FM-radio aan.
- 2. Start een Bluetooth intercom-oproep op de gewenste kanalen (A, B of C).
- 3. Ofwel:
	- **tik op het scherm MUZIEK** op **WESE SHARING** 
		- of

tik op het scherm **FM** op **Auto Tun**n

d. Om te stoppen met delen, zijn er de volgende mogelijkheden:

- tik op het scherm **MUZIEK** op **WESTERMING**
- of
	- tik op het scherm **FM** op **Auto TUNI**
- Met het spraakgestuurde menu (alleen van toepassing op kanaal A):
	- a. Bevestig dat uw FREECOM 4 in de modus Stand-by staat (langzaam knipperend lampje).
	- b. Zet de muziek of de FM-radio aan.

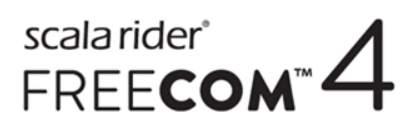

- c. Tik op  $\odot$  en  $\ominus$ .
- d. Wanneer het spraakgestuurde menu:
	- "Beginnen met muziek delen" bereikt, tikt u op  $\binom{1}{2}$  of gebruikt u VOX.

of

- "Beginnen met radio delen" bereikt, tikt u op  $\circled{0}$  of gebruikt u VOX.
- e. Om te stoppen met delen, voert u één van de volgende handelingen uit:
	- FM-radio tik op  $\circled{0}$ . De Bluetooth intercom-oproep wordt beëindigd.
	- FM-radio of muziek houd (a) gedurende twee seconden ingedrukt. Als FM-radio gedeeld werd, blijft de Bluetooth intercom-oproep open.

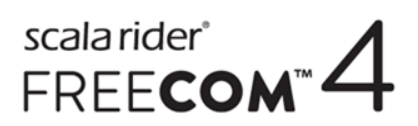

# <span id="page-37-0"></span>6. PROBLEMEN OPLOSSEN

# <span id="page-37-1"></span>6.1 SOFT RESET

Als uw FREECOM 4 niet reageert, kunt u het op twee manieren resetten:

- Door het uit te schakelen en vervolgens opnieuw in te schakelen (zie [In-/Uitschakelen](#page-5-2) van uw apparaat op [pagina](#page-5-2) 6).
- Sluit uw computer of stopcontactlader met behulp van de meegeleverde USB-kabel aan op de USB-poort van de FREECOM 4 (30 seconden).

# <span id="page-37-2"></span>6.2 KOPPELING HERSTELLEN

Deze optie verwijdert alle gekoppelde apparaten.

### Om de koppeling te herstellen:

Druk op  $\binom{3}{2}$  en  $\binom{3}{2}$  gedurende vijf seconden.

# <span id="page-37-3"></span>6.3 FABRIEKSINSTELLINGEN HERSTELLEN

Deze optie verwijdert alle gekoppelde apparaten, en alle configuratie-instellingen.

#### Om de fabrieksinstellingen te herstellen via het apparaat, voert u een van de volgende handelingen uit:

- Met de bedieningsknoppen:
	- a. Controleer of uw FREECOM 4 in de modus Stand-by staat (zie FREECOM 4 Modi en [gebeurtenissen](#page-40-0) LED[indicaties](#page-40-0) op pagina 41).
	- b. Druk tegelijkertijd op  $\binom{n}{2} + \binom{n}{2}$  gedurende vijf seconden
- Met behulp van de SmartSet-app:
	- a. Controleer of uw FREECOM 4 in de modus Stand-by staat (zie FREECOM 4 Modi en [gebeurtenissen](#page-40-0) LED[indicaties](#page-40-0) op pagina 41).
	- b. Open de SmartSet-app en tik op
	- c. Tik op **Instellingen**.
	- d. Tik op **Fabrieksinstellingen herstellen**.
	- Met het spraakgestuurde menu:
		- a. tik op  $\circledcirc$  en  $\circledcirc$ .
		- b. Wanneer het spraakgestuurde menu "Uitgebreide functiemenu" bereikt, tikt u op o of gebruikt u VOX.
		- c. Wanneer het spraakgestuurde menu "Fabrieksinstellingen herstellen" bereikt, tikt u op on of gebruikt u VOX.

### <span id="page-37-4"></span>6.4 VEELGESTELDE VRAGEN

Meer antwoorden op veelvoorkomende problemen vindt u op [www.cardosystems.com/faqs.](http://www.cardosystems.com/faqs)

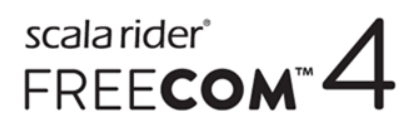

# <span id="page-38-0"></span>7. ONDERSTEUNING

#### Voor meer informatie:

■ www.cardosystems.com

### \* **support@cardosystems.com**

( VS en Canada: 1-800-488-0363 / Internationaal: +49 89 450 36819

Het is verboden voor internationale e-commercebedrijven en online veiliingwebsites om Cardo-producten te verkopen en aankopen van dergelijke sites zijn op eigen risico. Om een garantieclaim in te dienen of klantenservice te ontvangen, moet u de oorspronkelijke kassabon van een erkende Cardo-dealer kunnen overleggen.

Onderhoud aan producten die geïmporteerd zijn uit Noord-Amerika moet plaatsvinden in de VS.

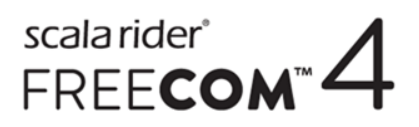

# <span id="page-39-0"></span>8. WOORDENLIJST

<span id="page-39-1"></span>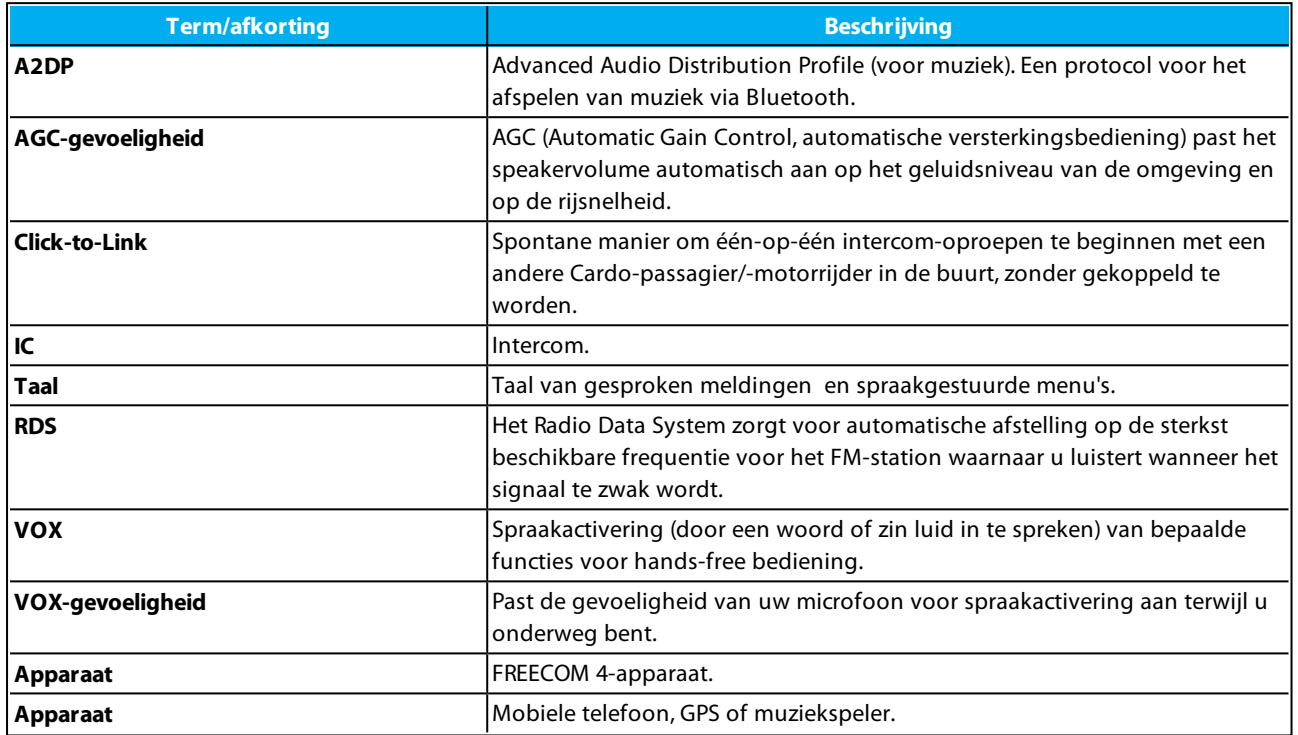

# scala rider<sup>®</sup><br>FREE**COM<sup>®</sup>**

# <span id="page-40-0"></span>APPENDIX A. FREECOM 4 MODI EN GEBEURTENISSEN - LED-**INDICATIES**

Uw FREECOM 4 kan in verschillende modi werken. Elke modus bestaat uit een groep functies die u op dat moment kunt gebruiken. Wanneer FREECOM 4 bijvoorbeeld muziek afspeelt, werkt hij in muziekafspeelmodus, waardoor functies beschikbaar komen voor het afspelen van muziek, zoals naar volgende of vorige tracks springen.

Elke keer wanneer u een functie gebruikt en wanneer FREECOM 4 hierop reageert, wordt beschouwd als een 'gebeurtenis'. Muziek aanzetten is bijvoorbeeld een 'gebeurtenis'.

De huidige modus van FREECOM 4 wordt aangegeven door de indicatielampjes van het apparaat. U hoort ook gesproken meldingen op uw apparaat voor moduswijzigingen en gebeurtenissen.

De volgende tabel geeft de LED-indicaties aan voor modi en gebeurtenissen volgens de huidige batterijstatus.

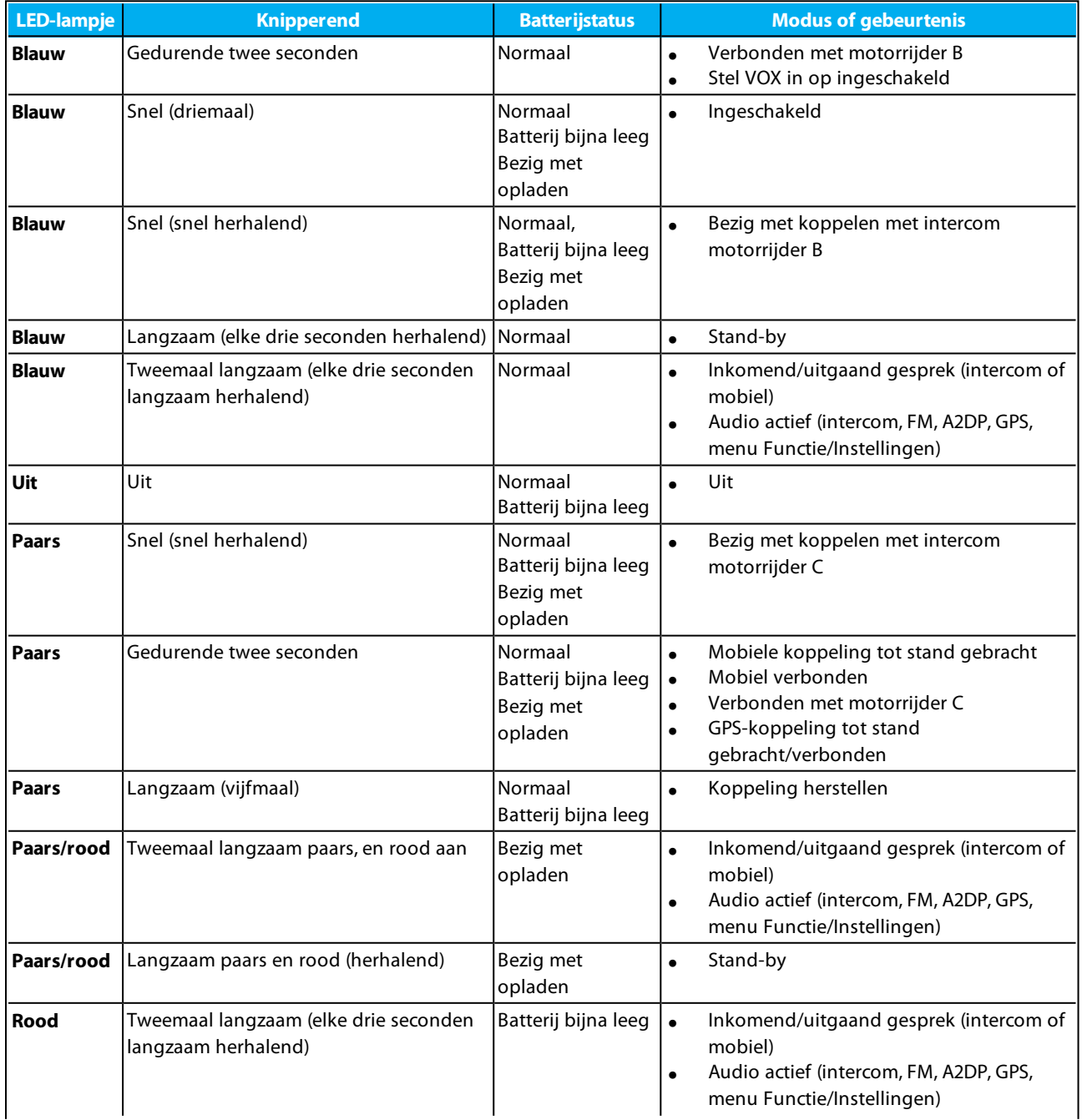

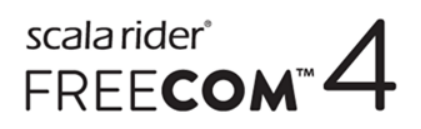

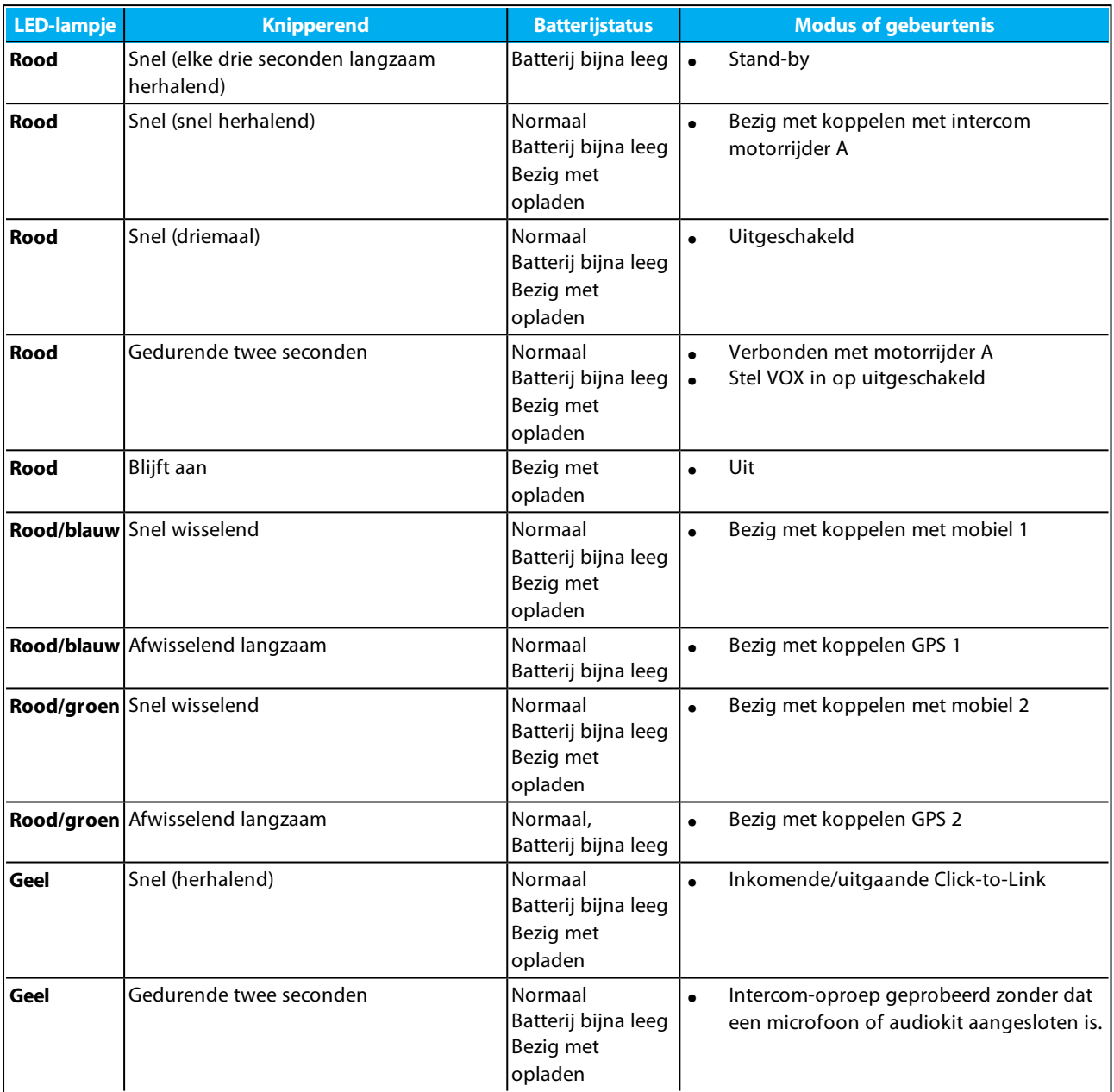

© 2017 Cardo Systems

Alle rechten voorbehouden. Cardo, het Cardo-logo en andere Cardo-merken zijn eigendom van Cardo en zijn mogelijk geregistreerd. Alle andere handelsmerken zijn eigendom van hun respectievelijke eigenaars. Cardo Systems neemt geen enkele verantwoordelijkheid op zich voor mogelijke fouten in dit document. De informatie in dit document kan zonder voorafgaande berichtgeving gewijzigd worden.

Het apparaat weegt 35 g (1,2 oz).